**DB2 Universal Database** バージョン **8.1.4**

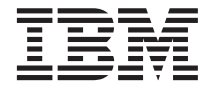

# リリース情報 **(**バージョン **8.1.4)**

バージョン *8.1.4*

**DB2 Universal Database** バージョン **8.1.4**

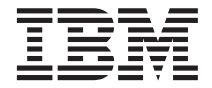

# リリース情報 **(**バージョン **8.1.4)**

バージョン *8.1.4*

# 目次

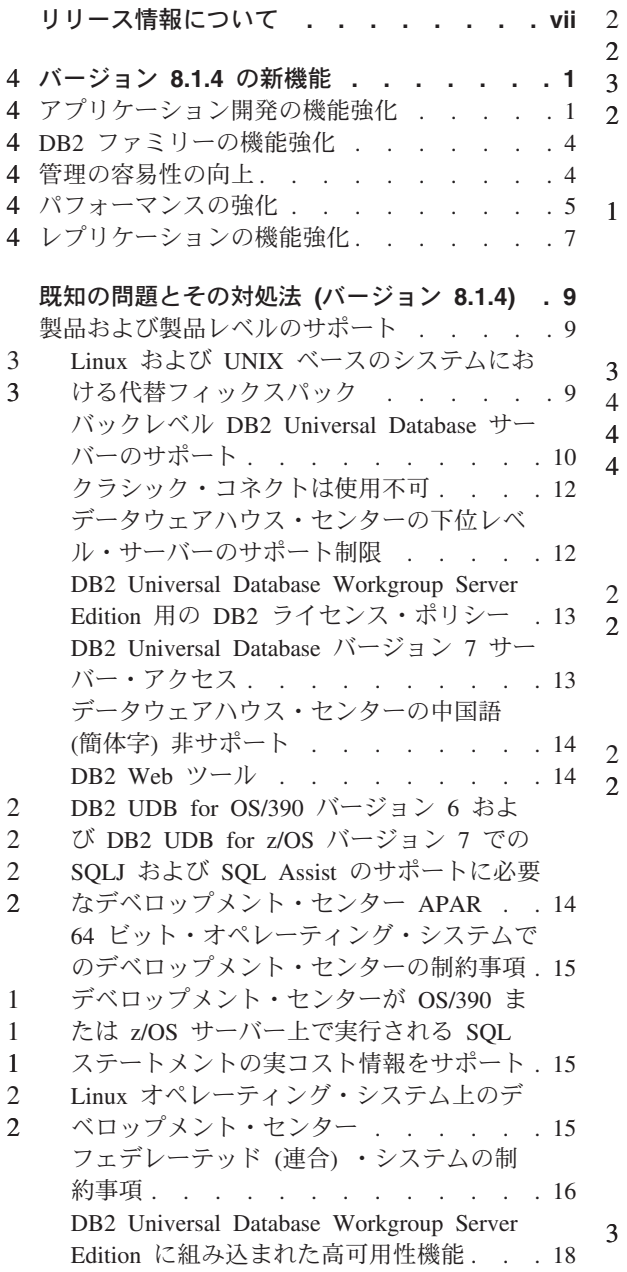

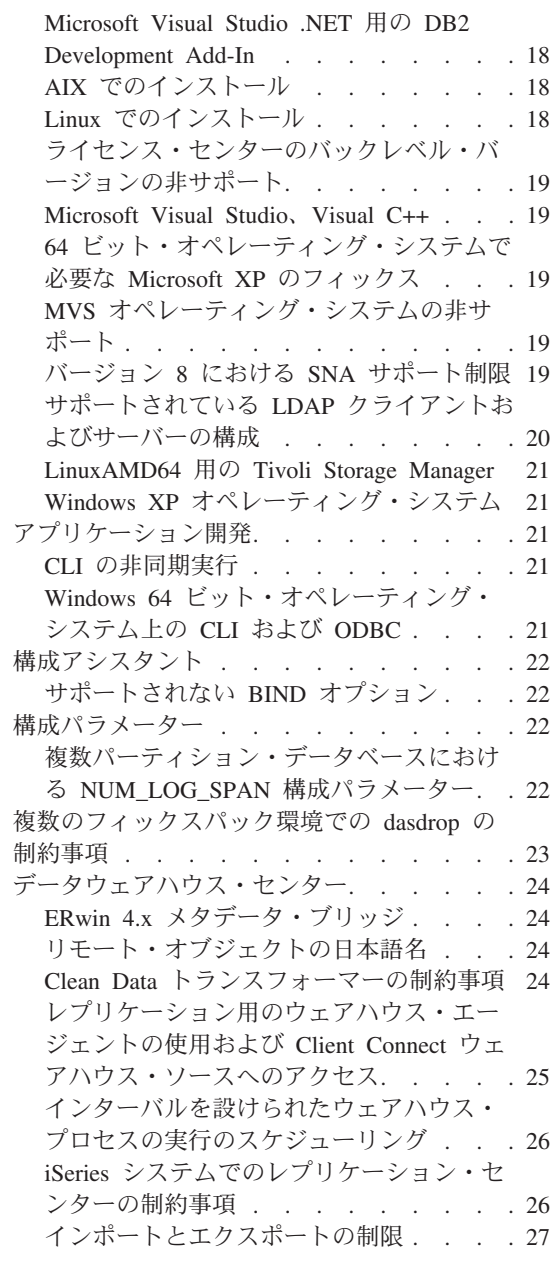

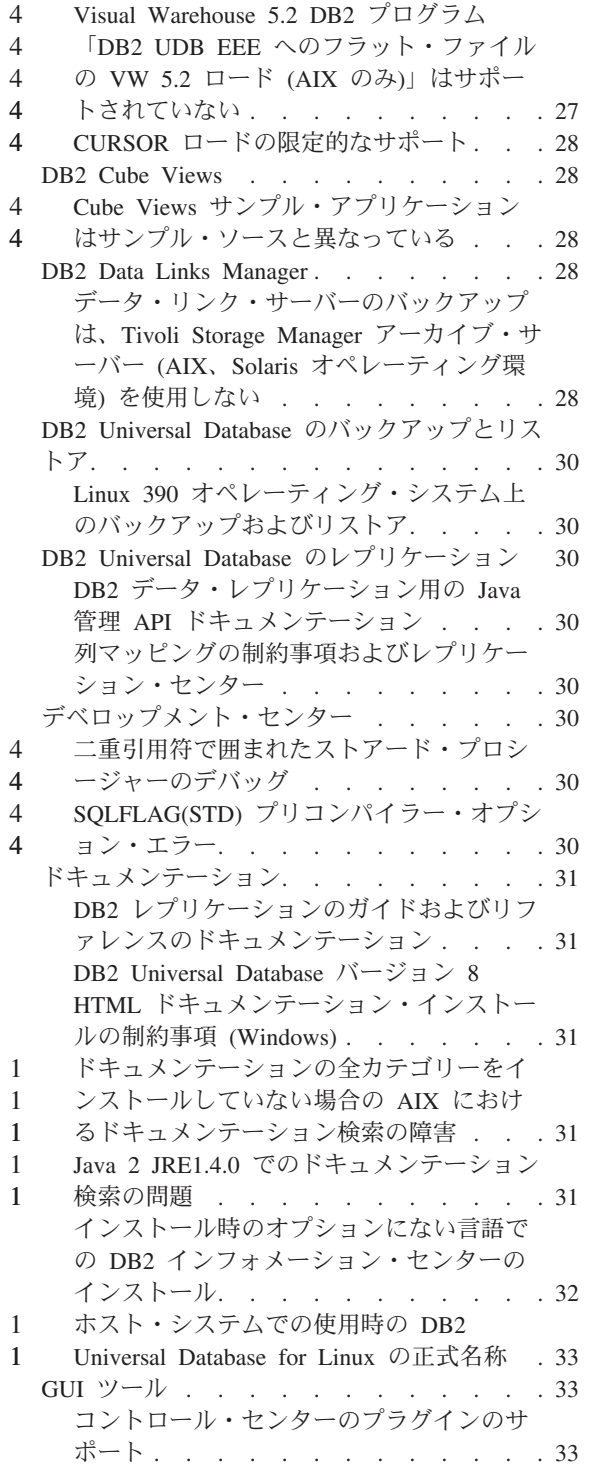

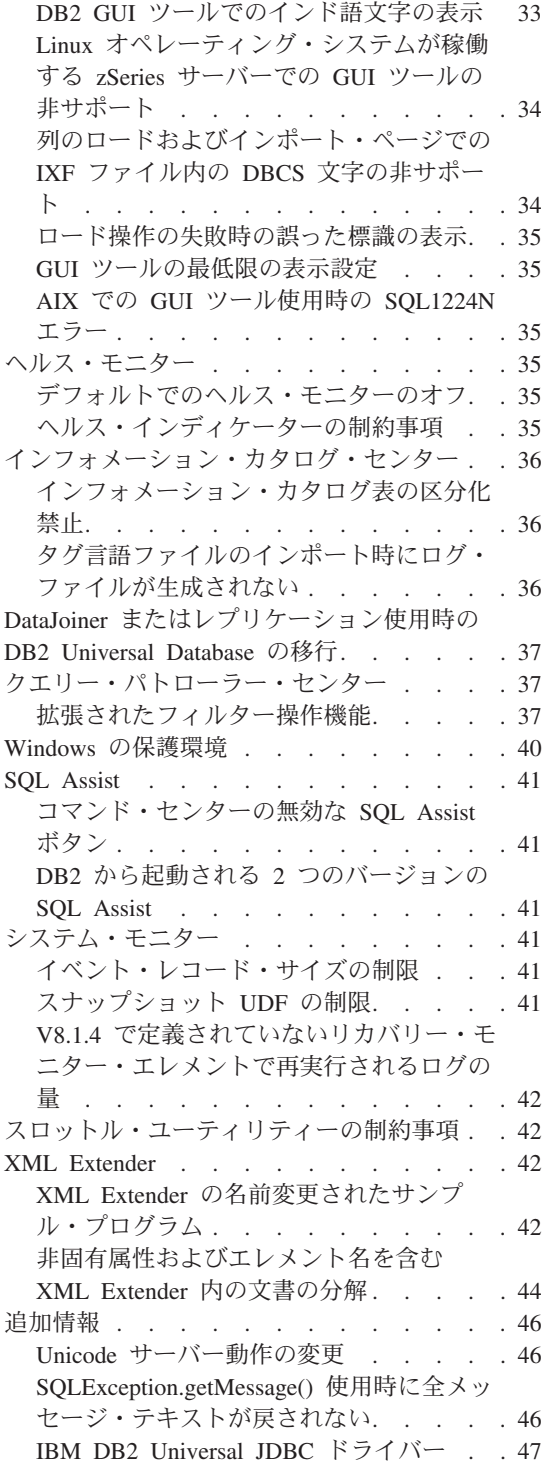

4 1

3

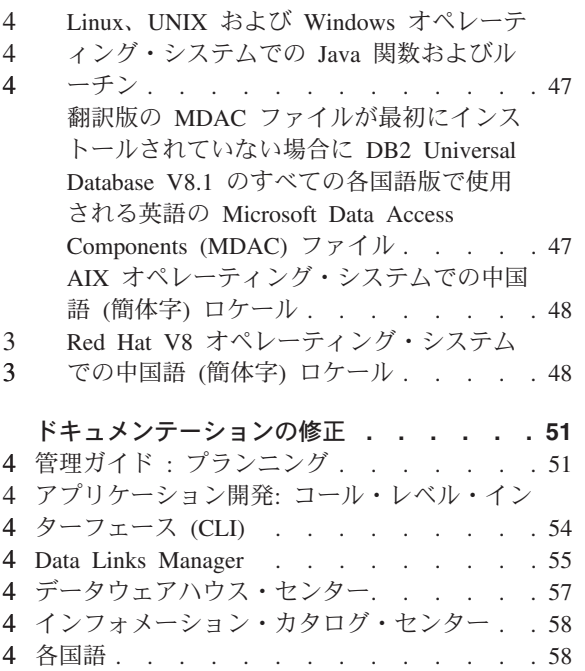

[レジストリー変数と環境変数](#page-69-0) . . . . . . [60](#page-69-0) 4

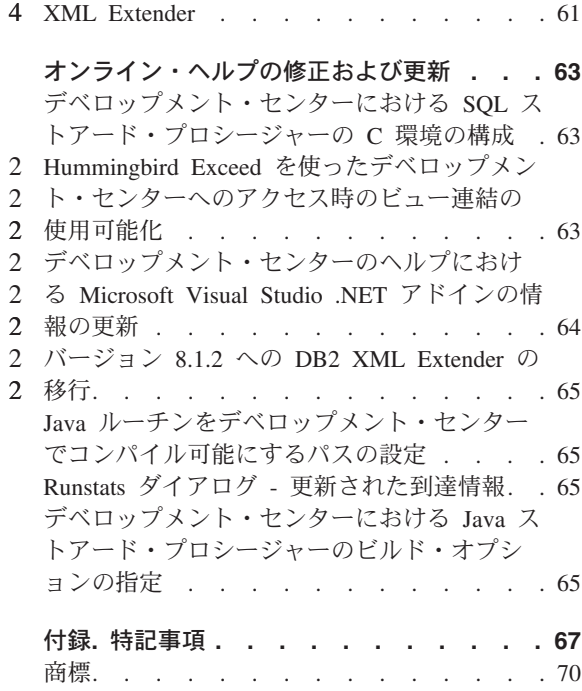

## <span id="page-8-0"></span>リリース情報について

内容**:**

リリース情報には、以下の DB2® バージョン 8 の製品についての情報が記載されてい ます。

DB2 Universal Database™ Personal Edition DB2 Universal Database Workgroup Server Edition DB2 Universal Database Workgroup Server Unlimited Edition DB2 Universal Database Enterprise Server Edition DB2 Personal Developer's Edition DB2 Universal Developer's Edition DB2 Warehouse Manager DB2 Warehouse Manager Sourcing Agent for z/OS™ DB2 Data Links Manager DB2 Net Search Extender DB2 Spatial Extender DB2 Intelligent Miner™ Scoring DB2 Intelligent Miner Modeling DB2 Intelligent Miner Visualization DB2 Connect™ Application Server Edition DB2 Connect Enterprise Edition DB2 Connect Personal Edition DB2 Connect Unlimited Edition DB2 Query Patroller

#### 構造**:**

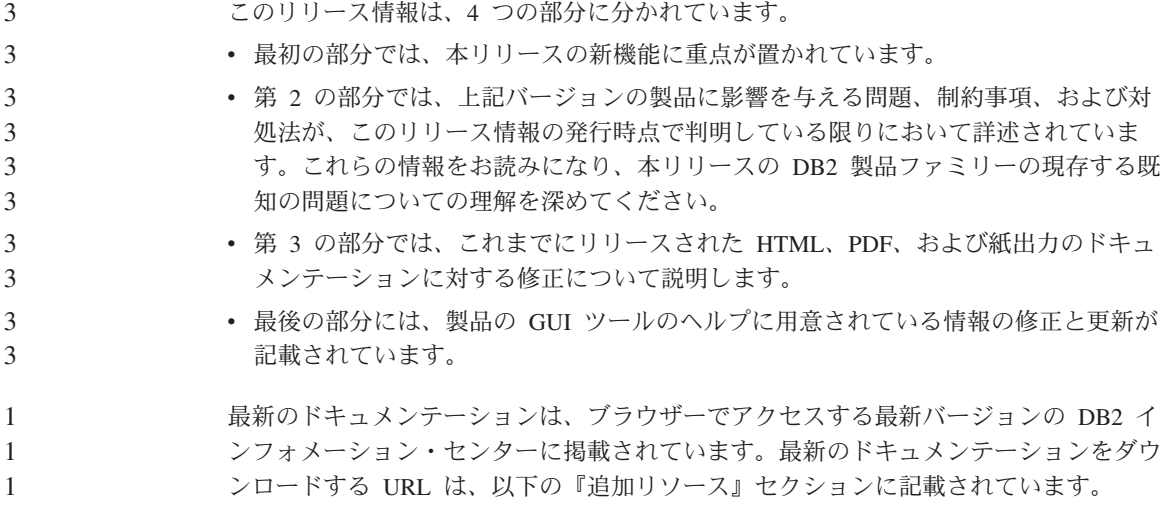

DB2 インフォメーション・センターのドキュメンテーションの改訂マークは、バージョ ン 8.1 の PDF 情報が最初に掲載された後に追加または変更されたテキストであること を示しています。縦線 (|) は、バージョン 8.1 が最初にリリースされたときに追加され た情報であることを示しています。数字標識の 1 や 2 は、フィックスパックまたはこ れと同じ番号で終わるレベルで追加された情報であることを示しています。例えば 1 は、フィックスパック 1 で追加または変更された情報を示し、2 は、バージョン 8.1.2 で変更された情報であることを示します。

フィックスパック 1 の時点で、PDF フォームの「*Data Links Manager* 管理ガイドおよ びリファレンス (SC88-9169-01)」が更新されましたが、これは以下の DB2 サポート・ サイトからダウンロードできます。

http://www.ibm.com/software/data/db2/udb/winos2unix/support

#### 追加リソース**:**

> DB2 Life Science Data Connect 製品の資料は、次の IBM ソフトウェア・サイトからダ ウンロードできます。

http://www.ibm.com/software/data/db2/lifesciencesdataconnect/

DB2 ドキュメンテーションを HTML 形式で参照するには、 <http://publib.boulder.ibm.com/infocenter/db2help/> からオンラインの DB2 HTML インフォ メーション・センターにアクセスしてください。また、DB2 HTML インフォメーショ ン・センターをご使用のシステムにインストールするには、「*DB2 HTML Documentation*」の CD-ROM を使用して上記サイトからダウンロードできます。各リリ ースで、DB2 HTML ドキュメンテーションは更新されます。最新のドキュメンテーシ ョンについては、オンラインの DB2 HTML インフォメーション・センターにアクセス するか、「*DB2 HTML Documentation*」の CD-ROM イメージをダウンロードしてシス テムにインストールしてください。 PDF ドキュメンテーションは、頻繁には更新され ていません。

DB2 デベロップメント・センターと DB2 for z/OS の詳細については、 <http://www.ibm.com/software/data/db2/os390/spb/> に記載されています。

DB2 ファミリー製品の最新情報については、購読無料の *DB2 Magazine* を申し込んで ください。このマガジンのオンライン版は、http://www.db2mag.com から入手できます。 このサイトに、購読方法に関する説明もあります。

## <span id="page-10-0"></span>バージョン **8.1.4** の新機能 4

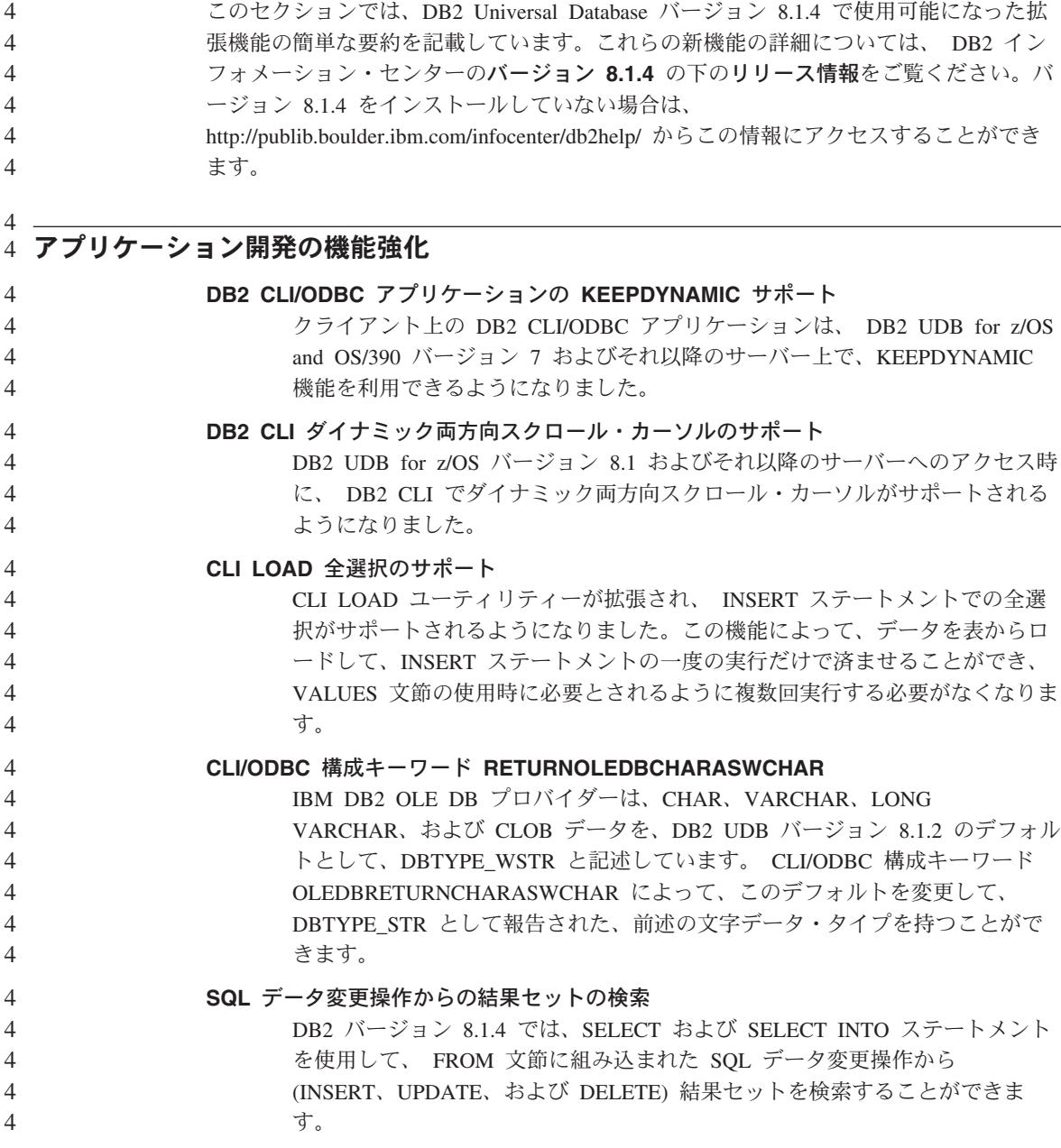

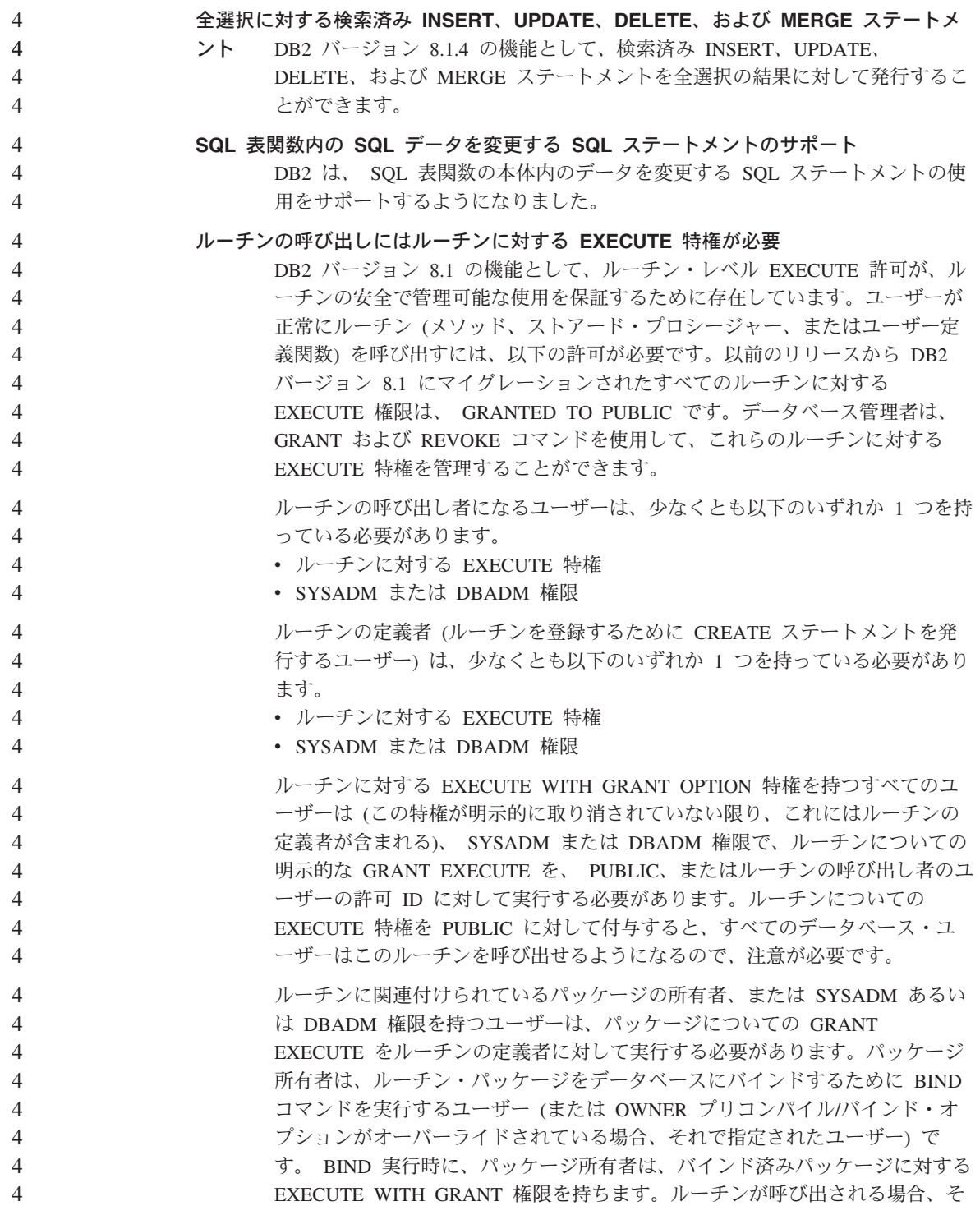

のルーチンを実行する許可は、呼び出し者の許可ではなく定義者の許可に照ら してチェックされ、ルーチンに関連付けられたパッケージに EXECUTE を実行 します。したがって、定義者の役割は、1 つの許可 ID を使って、ルーチンに 関連付けられているパッケージを実行する特権をカプセル化することと、ルー チンを呼び出す必要があるユーザーに EXECUTE 特権を付与できるようにする ことです。どのユーザーをルーチンの呼び出し者とするかを決定するには、ど のようにルーチンが呼び出されるかを考慮することが必要です。

4 4 4

4

ルーチンは、コマンド・ウィンドウから呼び出すことも、またはアプリケーシ ョン・プログラム内に組み込むこともできます。メソッドおよび UDF の場 合、ルーチン参照は別の SQL ステートメントに組み込まれますが、プロシー ジャーは CALL ステートメントを使用して呼び出されます。アプリケーショ ン内の動的 SQL の場合、呼び出し者は、すぐ上のレベルのルーチンか、また はルーチン呼び出しが入ったアプリケーションのランタイム許可 ID です (た だしこの ID は、より高いレベルのルーチン/アプリケーションがバインドされ た DYNAMICRULES オプションにも依存する場合があります)。静的 SQL の 場合、呼び出し者は、ルーチンの参照を含むパッケージの、OWNER プリコン パイル/バインド・オプションの値です。これらのユーザーには、ルーチンに対 する EXECUTE 権限が必要です。

> ユーザーが、EXECUTE が許可されていないルーチンを呼び出そうとすると、 エラー (SQLSTATE 42501) が戻されます。このエラーは、ルーチンの定義者 が、ルーチンに関連付けられたパッケージに対する EXECUTE 特権を持ってい ない場合にも戻されます。

注**:** SQL ルーチンの場合、ルーチン定義者は暗黙的にパッケージ所有者にもな ります。したがって、定義者はルーチンとルーチン・パッケージに対する EXECUTE WITH GRANT OPTION を持つことになります。

#### **DB2** バージョン **8.1** にマイグレーションされた外部ルーチン

DB2 バージョン 8.1 以前は、ユーザーがルーチンを呼び出すための特権は、 ルーチンに関連付けられたパッケージに対して EXECUTE 特権を付与して呼び 出すことによって管理されていました。データベース・マイグレーション時に は、以下の処置が実行されます。

- v すべての既存のルーチンのルーチン DEFINER に対して GRANT EXECUTE WITH GRANT OPTION を実行する
- すべての既存の関数、メソッド、および外部ストアード・プロシージャーの PUBLIC に対して GRANT EXECUTE を実行する
- v それぞれの SQL プロシージャーについて、以前にルーチン・パッケージに 対する EXECUTE 特権を持っていたすべてのユーザーに対して GRANT EXECUTE を実行する

<span id="page-13-0"></span>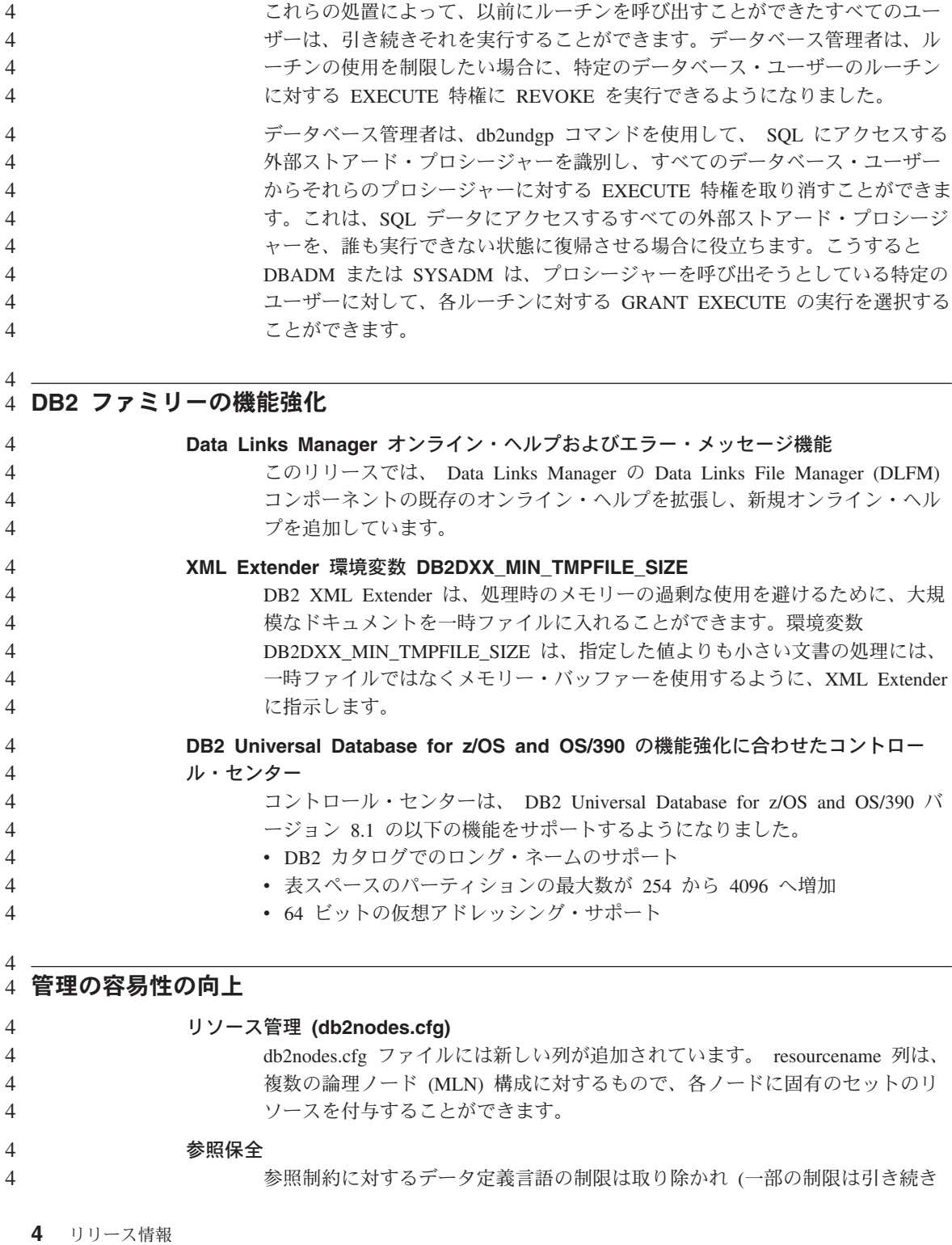

<span id="page-14-0"></span>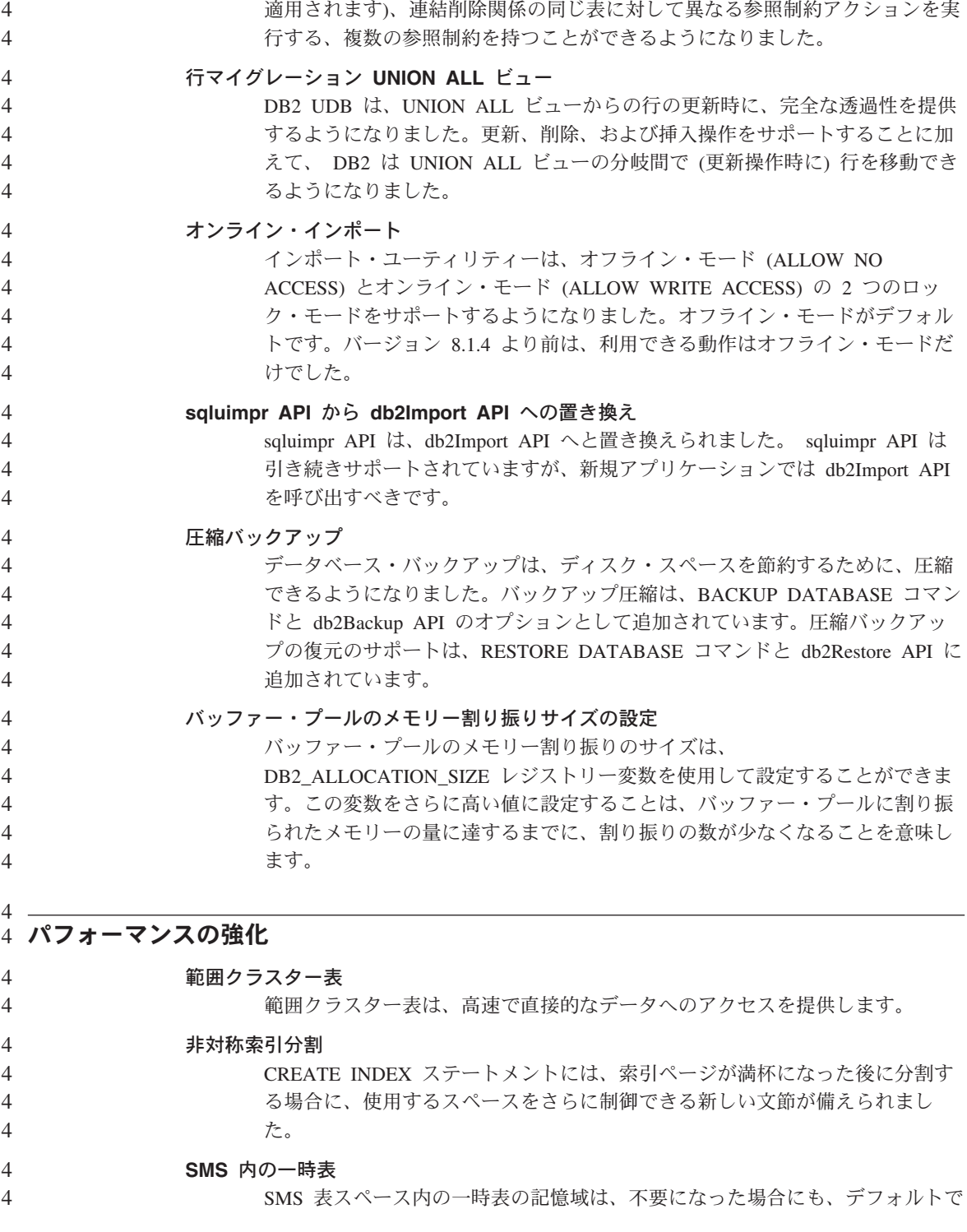

は削除されません。一時表が繰り返し使用される場合、この新規機能は、一時 表のストレージを削除および予約するためのいくらかのオーバーヘッドを回避 します。

ページ・クリーニングの機能強化

バージョン 8.1.4 から、システムのページ・クリーニングを構成する代替メソ ッドが備えられています。この代替メソッドは、特定の時点で書き出されたダ ーティー・ページの選択において、ページ・クリーナーがさらに先手を打って 振る舞う点で、デフォルトの振る舞いと異なります。ページ・クリーニングの この新規メソッドは、デフォルトのページ・クリーニング・メソッドと、以下 の点で大きく異なります。

1. ページ・クリーナーは、chngpgs\_thresh 構成パラメーターを考慮しません。

ページ・クリーニングのこの代替メソッドでは、ページ・クリーナーは、 chngpgs\_thresh 構成パラメーターの値に応じて対応することはなくなりまし た。ある程度のパーセントのバッファー・プールをクリーンな状態にしてお こうとする代わりに、ページ・クリーニングの代替メソッドのメカニズムで は、書き出されたばかりの適切なスワップアウトされるページの位置をエー ジェントに伝えるので、エージェントはバッファー・プールを検索してスワ ップアウトされるページを探す必要がなくなります。多くの適切なスワップ アウトされるページが許容値を下回っている場合、ページ・クリーナーが起 動され、バッファー・プール全体を検索し、スワップアウトされるページと なり得るページを書き出し、それらのページの位置をエージェントに伝えま す。

2. ページ・クリーナーは、ロガーによって発行される LSN ギャップ・トリガ ーに応答しなくなりました。

バッファー・プール内の最も古いページで更新されたログ・レコードを含む ログ・スペースの量と、現在のログ位置が、softmax パラメーターでの許可 を上回っている場合、データベースは「LSN ギャップ」状態にあるといい ます。デフォルトのページ・クリーニングのメソッドでは、ロガーは、LSN ギャップが発生していることを検出すると、ページ・クリーナーを起動し て、 LSN ギャップ状況の原因となっているすべてのページを書き出しま す。つまり、softmax パラメーターによって許可されているより古いページ を書き出します。ページ・クリーナーは、LSN ギャップが発生していない 間はアイドル状態になります。 LSN ギャップが発生すると、ページ・クリ ーナーはアクティブにされ、大量のページを書き出してから再びスリープ状 態になります。これによって入出力サブシステムは満杯になることがあり、 ページの読み取りまたは書き込みを実行する他のエージェントが影響を受け ます。

ページ・クリーニングの代替メソッドは、はるかに長い期間にわたって同じ 書き込み回数を分散させることによって、この動作を調節します。クリーナ ーはこれを、どのページが現在 LSN ギャップであるかを判別するだけでな 4 4 4

<span id="page-16-0"></span>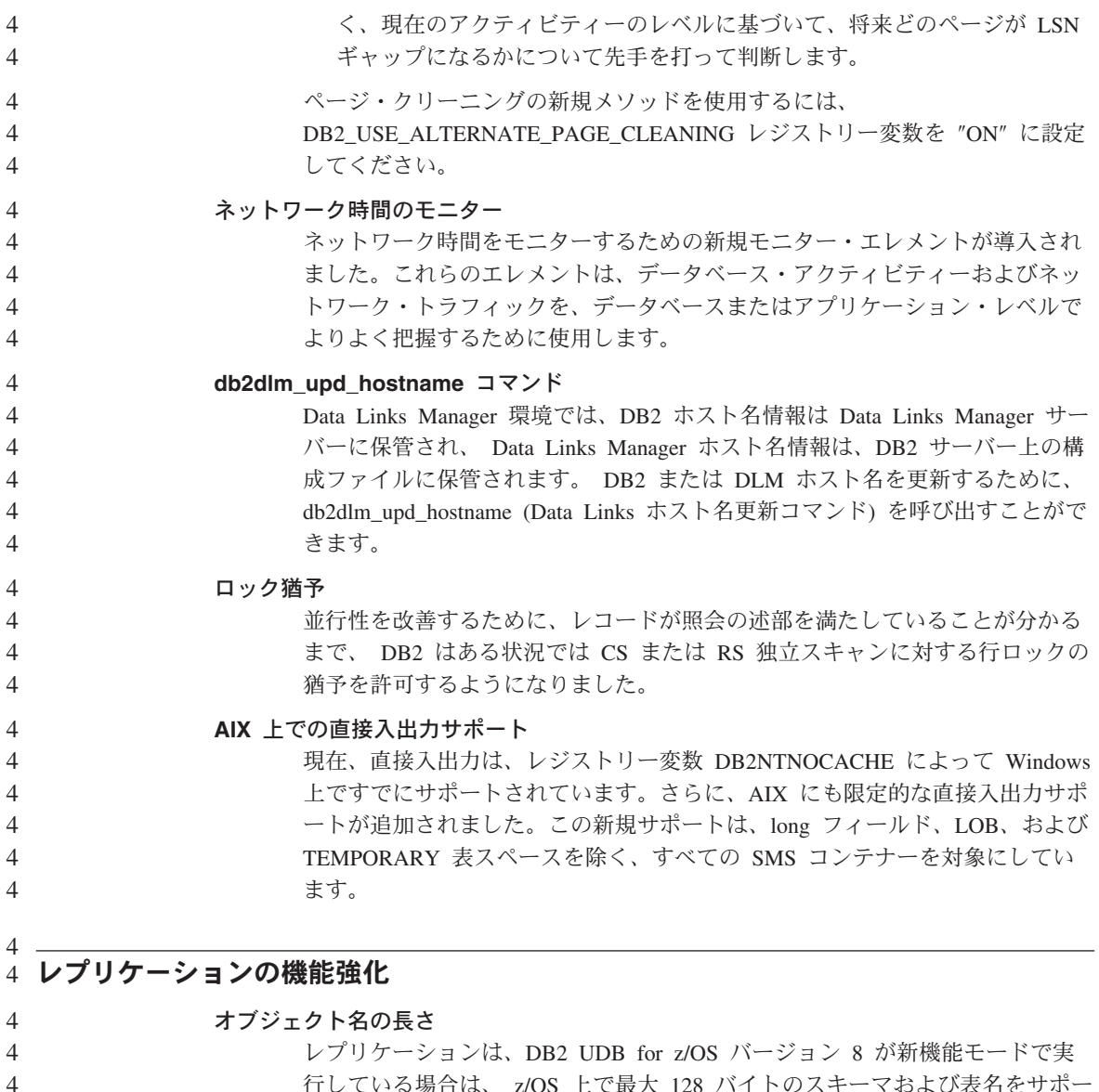

行している場合は、 z/OS 上で最大 128 バイトのスキーマおよび表名をサポー トするようになりました。

## パスワード・ファイル

asnpwd コマンドによって、パスワード・ファイルに入っている別名とユーザー ID をリストすることができます。 asnpwd コマンドの暗号化パラメーターを 使用して、ファイル内のすべての項目またはファイル内のパスワード項目のみ のいずれかを暗号化することもできます。

### **Oracle** ソース上のデータ

アプライ・プログラムが、 Oracle ソース上の CCD 表に表ロック・ステート

メントを発行する必要はなくなりました。この改善点を利用するには、 Oracle ソースの既存の登録およびサブスクリプションをマイグレーションする必要が あります。 4 4 4

## <span id="page-18-0"></span>既知の問題とその対処法 **(**バージョン **8.1.4)**

以下は、DB2® Universal Database バージョン 8.1.4 の現在知られている制限、問題、お よび予備手段です。このセクションの情報は、DB2 Universal Database™ のバージョン 8.1.4 と、それがサポートする製品にのみ適用されます。制限および制約事項は、他のリ リースには該当しない場合があります。

## 製品および製品レベルのサポート

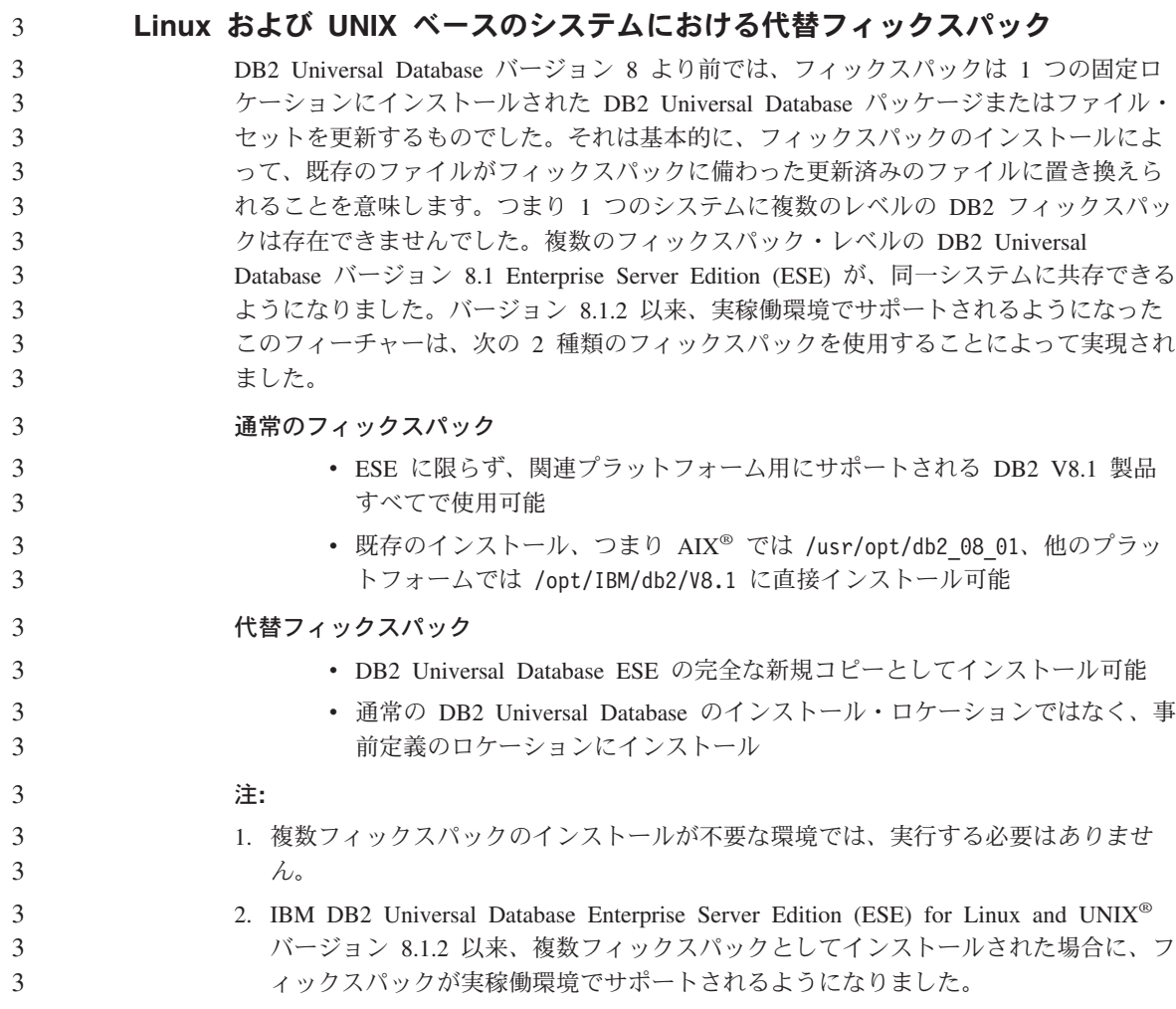

<span id="page-19-0"></span>複数フィックスパック・インスタンスを別のフィックスパック・レベルに更新するに は、次のいずれかのオプションを実行します。

- v 通常の適切なフィックスパックを一般出荷版 (GA) インストールに上書きインストー ルし、既存の GA パスから db2iupdt を実行してインスタンスを更新する。
- v 適切な代替フィックスパックを固有のパスにインストールし、そのパスから db2iupdt を実行してインスタンスを更新する。

代替フィックスパックのダウンロードの詳細については、 IBM® サポート・サイト [\(http://www.ibm.com/software/data/db2/udb/winos2unix/support\)](http://www.ibm.com/software/data/db2/udb/winos2unix/support) を参照してください。

#### バックレベル **DB2 Universal Database** サーバーのサポート

すべての DB2 Universal Database サーバーをバージョン 8 に移行する前に DB2 Universal Database クライアント・システムをバージョン 8 に移行する場合は、いくつ かの制限や制約事項があります。

バージョン 8 クライアントをバージョン 7 サーバーで処理する場合は、バージョン 7 サーバー上で DRDA® アプリケーション・サーバー機能を構成して使用可能にする必要 があります。これを行う方法については、バージョン 7 の「インストールおよび構成 補足」を参照してください。DB2 Universal Database バージョン 8 クライアントから DB2 Connect™ バージョン 7 サーバーにアクセスすることはできません。

バージョン 8 クライアントからバージョン 7 サーバーにアクセスするときは、以下の ものはサポートされません。

- 以下のデータ・タイプ:
	- ラージ・オブジェクト (LOB) データ・タイプ
	- ユーザー定義特殊タイプ
	- DATALINK データ・タイプ

DATALINK データ・タイプを使うと、非リレーショナル・ストレージ内にある外 部データを管理できます。 DATALINK データ・タイプは、物理的に DB2 Universal Database の外部にあるファイル・システムに置かれたファイルを参照し ます。

- 以下のセキュリティー機能:
	- 認証タイプ SERVER ENCRYPT

SERVER ENCRYPT は、パスワードを暗号化する方式です。暗号化したパスワー ドをユーザー ID とともに使用して、ユーザーを認証します。

– パスワードの変更

バージョン 7 サーバー上のパスワードをバージョン 8 クライアントから変更する ことはできません。

- 以下の接続および通信プロトコル:
	- 接続ではなく ATTACH を必要とするインスタンス要求

バージョン 8 クライアントからバージョン 7 サーバーへの ATTACH はサポート されていません。

– TCP/IP 以外のネットワーク・プロトコル

(SNA、NetBIOS、IPX/SPX など)

- 以下のアプリケーション機能およびタスク:
	- ODBC/JDBC 以外のすべてのアプリケーション用の DESCRIBE INPUT ステート メント

バージョン 7 サーバーにアクセスする ODBC/JDBC アプリケーションを実行する バージョン 8 クライアントをサポートするには、このタイプのアクセスが必要な すべてのバージョン 7 サーバーに、 DESCRIBE INPUT サポート用の修正プログ ラムを適用してください。この修正は、APAR IY30655 に関連しています。いずれ かの DB2 Universal Database ドキュメンテーション・セット (PDF または HTML) の 『IBM への連絡方法』を参照して、APAR IY30655 に関連する修正プ ログラムの入手方法を確認してください。

DESCRIBE INPUT ステートメントを使用すると、アプリケーション・リクエスタ ーは準備済みステートメントにおける入力パラメーター・マーカーについての記述 を入手でき、パフォーマンスおよびユーザビリティーが改善されます。 CALL ス テートメントの場合、これは、ストアード・プロシージャー用の IN および INOUT パラメーターに関連したパラメーター・マーカーも含まれます。

– 2 フェーズ・コミット

バージョン 8 クライアントが関与する整合トランザクションの使用時には、バー ジョン 7 サーバーをトランザクション・マネージャー・データベースとして使用 できません。また、バージョン 8 サーバーがトランザクション・マネージャー・ データベースである場合、バージョン 7 サーバーが整合トランザクションに関与 することもできません。

– XA 準拠のトランザクション・マネージャー

バージョン 8 クライアントを使用するアプリケーションは、バージョン 7 サーバ ーを XA リソースとして使用できません。これには、トランザクション管理の一 部となっている WebSphere®、Microsoft® COM+/MTS、BEA WebLogic などが含ま れます。

- モニター
- クライアントからサーバーに向けて開始されるユーティリティー
- サイズが 32KB を超える SQL ステートメント

バージョン 7 サーバーと連動するバージョン 8 ツールには、同様の制限や制約事項が あります。

以下のバージョン 8 GUI ツール、製品、およびセンターは、バージョン 8 サーバーの みサポートします。

v コントロール・センター

- v デベロップメント・センター
- ヘルス・センター (Web バージョンのセンターを含む)
- 未確定トランザクション・マネージャー
- v インフォメーション・カタログ・センター (Web バージョンのセンターを含む)
- v ジャーナル

<span id="page-21-0"></span>1

- ライセンス・センター
- サテライト管理センター
- Spatial Extender
- タスク・センター
- ツール設定

以下のバージョン 8 ツールは、バージョン 7 サーバーをサポートします (制約事項あ  $\mathcal{D}_0$ 

- コマンド・センター (Web バージョンのセンターを含む)
	- スクリプトの保管、インポート、およびスケジューリングは、コマンド・センター ではサポートされません。
- v データウェアハウス・センター
- v レプリケーション・センター
- 構成アシスタントのインポート/エクスポート構成ファイル機能
- SQL Assist
- Visual Explain

一般的に、コントロール・センターのナビゲーション・ツリーからのみ起動するバージ ョン 8 のツールや、そのようなツールを基盤とする詳細ビューはいずれも、バージョン 7 およびそれ以前のサーバーで利用したり、そこへアクセスすることはできません。バ ージョン 7 以前のサーバーで作業する場合は、バージョン 7 のツールを使用できるか どうかに注意してください。

#### クラシック・コネクトは使用不可

クラシック・コネクト製品は、使用できません。データウェアハウスのドキュメンテー ションやその他の場所で、クラシック・コネクト製品への参照がある可能性があります が、もはや該当しないので無視してください。

#### データウェアハウス・センターの下位レベル・サーバーのサポート制限

DB2 Universal Database (DB2 UDB) Enterprise Server Edition バージョン 8 データウェ アハウス・センターの下位レベル・サーバーのサポートには、以下の制限があります。

#### ラージ・オブジェクト **(LOB)** サポート

- <span id="page-22-0"></span>v ウェアハウス・コントロール・データベースを DB2 UDB Enterprise Server Edition バージョン 8 より前のサーバーで使用している場合、LOB での作業 はできません。ウェアハウス・コントロール・データベースを正しいレベル にアップグレードするか、または DB2 UDB Enterprise Server Edition バー ジョン 8 ウェアハウス・サーバーがインストールされ、システムからロー カルで使用されているシステムに、コントロール・データベースを移動する 必要があります。
- v LOB をデータウェアハウス・センターと DB2 間で移動する場合は、 DB2 UDB Enterprise Server Edition バージョン 8 にアップグレードする必要があ ります。

#### **Sytems Network Architecture (SNA)** サポート

SNA を使用してウェアハウス・ソースおよびターゲットに接続する場合は、構 成を SNA 上の TCP/IP に変更するか、または Windows NT® ウェアハウス・ エージェントを使用する必要があります。

#### **EXPORT** および **LOAD** ユーティリティーのサポート

ウェアハウス・エージェントをアップグレードする場合は、ソース・ターゲッ ト・データベースもアップグレードするか、またはウェアハウス・プロセス内 の EXPORT および LOAD ユーティリティーを SQL Select および Insert ス テップで置き換えなければなりません。 SQL Select および Insert ステップ は、後ろに SELECT および INSERT コマンドが続く DELETE\* コマンドを使 用します。 SQL Select および Insert ステップには、すべてのトランザクショ ンをログに記録するデータベースが必要です。そのため、SQL Select および Insert ステップのパフォーマンスは、EXPORT および LOAD ユーティリティ ー用のものほど効率的ではありません。

## **DB2 Universal Database Workgroup Server Edition** 用の **DB2** ライセン ス・ポリシー

「*DB2* サーバー機能 概説およびインストール」資料およびライセンス・センターのオ ンライン・ツール・ヘルプでは別の記述がありますが、インターネット・ライセンス・ ポリシーは DB2 Universal Database Workgroup Server Edition では使用できません。イ ンターネット・ユーザー用のライセンスが必要な場合は、 DB2 Universal Database Workgroup Server Unlimited Edition を購入する必要があります。

### **DB2 Universal Database** バージョン **7** サーバー・アクセス

バージョン 8 クライアントから Linux、UNIX、または Windows® オペレーティング・ システム上の DB2 Universal Database バージョン 7 サーバーにアクセスするには、サ ーバーにバージョン 7 フィックスパック 8 以降をインストールし、**db2updv7** コマン ドを実行する必要があります。バージョン 7 フィックスパックのインストール方法につ いては、バージョン 7 フィックスパックの Readme およびリリース情報の資料を参照 してください。

DB2 Universal Database バージョン 8 クライアントから DB2 Connect バージョン 7 サーバーにアクセスすることはできません。

### <span id="page-23-0"></span>データウェアハウス・センターの中国語 **(**簡体字**)** 非サポート

データウェアハウス・センターは中国語 (簡体字) では使用できません。そのため、次 の従属 DB2 コンポーネントもこの環境では使用できません。

- DB2 Warehouse Manager。
- DB2 Warehouse Manager Connector for the Web および DB2 Warehouse Manager Connector for SAP (DB2 Warehouse Manager のインストールに従属)。
- v インフォメーション・カタログ・センター (DB2 Warehouse Manager のインフォメー ション・カタログの管理ウィザード・コンポーネントに従属)。

#### **DB2 Web** ツール

以下の言語では、DB2 Web ツールでサポートされるアプリケーション・サーバーは、 サーブレット 2.3 仕様に準拠している必要があります。

- v 日本語
- v 韓国語
- v 中国語 (簡体字)
- 中国語 (繁体字)
- ロシア語
- ポーランド語

## **DB2 UDB for OS/390** バージョン **6** および **DB2 UDB for z/OS** バージョン **7** での **SQLJ** および **SQL Assist** のサポートに必要なデベロップメント・セ ンター **APAR**

Windows または UNIX オペレーティング・システム上の DB2 Universal Database バー ジョン 8 用の Application Development Client でデベロップメント・センターを使用す るときは、SQLJ および SQL Assist のサポートを有効化するために以下の APAR をイ ンストールする必要があります。

#### **DB2 UDB for z/OS** バージョン **7**

- v PQ65125 Java SQLJ ストアード・プロシージャーを構築するための SQLJ サポートを提供します。
- v PQ62695 SQL Assist のサポートを提供します。

#### **DB2 UDB for OS/390®** バージョン **6**

v PQ62695 - SQL Assist のサポートを提供します。

2  $\overline{2}$  $\mathcal{D}$  $\mathfrak{D}$ 2 2 2 2  $\mathfrak{D}$  $\mathcal{D}$  $\overline{2}$ 2  $\overline{2}$ 

## <span id="page-24-0"></span>**64** ビット・オペレーティング・システムでのデベロップメント・センターの制 約事項

64 ビット・サーバーに対する Java ストアード・プロシージャーのデバッグは、デベロ ップメント・センターではサポートされていません。 SQL ストアード・プロシージャ ーのデバッグは、64 ビットの Windows オペレーティング・システムでサポートされて います。 OLE DB と XML は、64 ビット・サーバーではサポートされていません。

## デベロップメント・センターが **OS/390** または **z/OS** サーバー上で実行される **SQL** ステートメントの実コスト情報をサポート

DB2 Universal Database for OS/390 and z/OS (バージョン 6 およびバージョン 7) 上で 実行される SQL ステートメントの実コスト情報を、 DB2 デベロップメント・センタ ーから取得できるようになりました。

- v CPU 時間
- v CPU 時間 (外部形式)
- v CPU 時間 (100 分の 1 秒単位の整数)
- v ラッチ/ロック競合待ち時間 (外部形式)
- 取得ページ数 (整数形式)
- v 読み取り I/O 数 (整数形式)
- v 書き込み I/O 数 (整数形式)

この機能を使用すると、さまざまなホスト変数値を指定された単一 SQL ステートメン トの実コスト結果の複数セットを表示することもできます。

実コスト情報は、デベロップメント・センターの、「SQL ストアード・プロシージャー の作成 (Create SQL Stored Procedure)」および「Java ストアード・プロシージャーの作 成 (Create Java Stored Procedure)」ウィザードでの OS/390 および z/OS 接続用の SQL ステートメント・ウィンドウから取得できます。実コスト機能を使用するには、いずれ かのストアード・プロシージャー・ウィザードで、「OS/390 および z/OS 接続 (OS/390 and z/OS connection)」ウィンドウにある「実コスト **(Actual Cost)**」ボタンをクリック します。実コスト機能を使用するには、DB2 OS/390 サーバーにストアード・プロシー ジャー・モニター・プログラム (DSNWSPM) をインストールしておく必要がありま す。

#### **Linux** オペレーティング・システム上のデベロップメント・センター 2

2 2

 $\mathfrak{D}$ 

> いずれかの Linux ディストリビューション (32 ビット、64 ビット、Intel、 zSeries、ま たは iSeries) で実行中の Java™ ストアード・プロシージャーをデバッグする際にデベ ロップメント・センターを使用することはできません。

## <span id="page-25-0"></span>フェデレーテッド **(**連合**)** ・システムの制約事項

#### **DB2 Universal Database (Linux**、**UNIX**、 および **Windows** 版**)** バージョン **7.2** フ ェデレーテッド **(**連合**)** ・データベースのユーザーについて**:**

DB2 Universal Database (DB2 UDB) (UNIX および Windows 版) バージョン 8 の表お よびビューのニックネームを作成するには、 DB2 UDB (UNIX および Windows 版) バ ージョン 7.2 フィックスパック 8 を、 DB2 UDB (UNIX および Windows 版) バージ ョン 7.2 フェデレーテッド (連合) ・データベースに適用する必要があります。フィッ クスパック 8 を DB2 UDB バージョン 7.2 (UNIX および Windows 版) フェデレーテ ッド (連合) ・データベースに適用していない場合、ニックネームにアクセスするとエ ラーが発生します。

#### **LONG VARCHAR** および **LONG VARGRAPHIC** サポート**:**

フェデレーテッド (連合) ・システムのドキュメンテーションは、 DB2 ファミリー製品 で使用される LONG VARCHAR および LONG VARGRAPHIC データ・タイプはサポ ートされないことを示しています。しかし、サポートされるデータ・タイプも存在しま す。 LONG VARCHAR および LONG VARGRAPHIC データ・タイプ列が含まれる DB2 Universal Database (Linux、 UNIX、および Windows 版) のデータ・ソース・オブ ジェクトにはニックネームを作成できます。これらのリモート列は DB2 Universal Database (Linux、UNIX、および Windows 版) の LOB データ・タイプにマップされま す。 DB2 ファミリーの他の製品については、これらのデータ・タイプを省略または再 作成するビューを作成した後、このビューに対するニックネームを作成できます。

#### **WITH HOLD** カーソル**:**

ニックネームまたは PASSTHRU セッションで定義されたカーソルで WITH HOLD セ マンティクスを使用できます。ただし、このセマンティクスを (COMMIT 指定で) 使用 しようとした場合に、データ・ソースが WITH HOLD セマンティクスをサポートして いないと、エラーを受け取ることになります。

#### データ・ソース**:**

以前はサポートされていなかったデータ・ソースが、 DB2 Information Integrator リレ ーショナルおよび非リレーショナル・ラッパーを使用してバージョン 8.1.2 からサポー トされます。サポートされるデータ・ソースの完全リストについては、 DB2 Information Integrator の DB2 インフォメーション・センターを参照してください (「製 品概要」 ->「フェデレーテッド (連合) ・システム - 概要」->「データ・ソース」-> 「サポートされるデータ・ソース」)。

#### **DB2 Universal Database Server for VM and VSE** のサポート**:**

DB2 Universal Database Server for VM and VSE のフェデレーテッド (連合) ・サポー トが、バージョン 8.1.2 に追加されました。

3

3 3

3

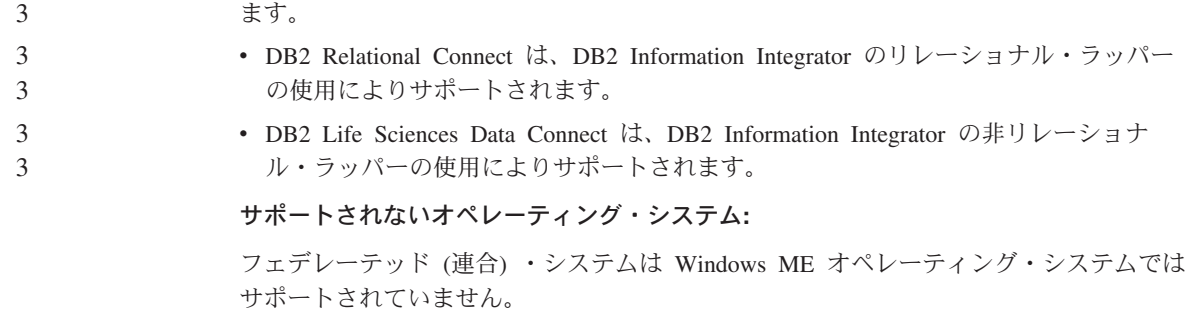

#### データ・ソースにアクセスするフェデレーテッド **(**連合**)** ・サーバーのセットアップ**:**

以前はサポートされていなかった製品が、Information Integrator によってサポートされ

コンパクト・インストール・オプションでは、 DB2 ファミリーまたは Informix™ デー タ・ソースへの必要なアクセスはインストールされません。 DB2 ファミリー・デー タ・ソースにアクセスするには、標準またはカスタム・インストールを使用する必要が あります。カスタム・インストールのみで、DB2 ファミリーと Informix データ・ソー スの両方へのアクセスをインストールできます。

#### ラッパー作成のためのフェデレーテッド **(**連合**)** ・データベースの更新**:**

DB2 UDB バージョン 8.1 または DB2 UDB バージョン 8.1 フィックスパック 1 を使 用して作成した DB2 Universal Database (DB2 UDB) バージョン 8.1.2 以降でフェデレ ーテッド (連合) ・データベースを使用する場合、 db2updv8 コマンドを使用して、フ ェデレーテッド (連合) ・データベースを更新する必要があります。

#### 構文*:*

 $\rightarrow$ db2updv8-d-database-name

-u—userid—-p—password—<sup>)</sup>

データベースをバージョン 8.1.2 に更新しないと、コントロール・センターの Federated Database Objects フォルダーからラッパーを作成するときに、次のいずれかのエラー・ メッセージが表示されます。

- java.lang.NullPointerException
- [IBM][CLI Driver][DB2/NT] SQL0444N Routine "GET WRAP CFG C" (specific name "SQL030325095829810") is implemented with code in library or path "¥GET\_WRAP\_CFG\_C", function "GET\_WRAP\_CFG\_C" which cannot be accessed. Reason code: "4". SQLSTATE=42724

フェデレーテッド **(**連合**)** ・システム・データベース・ディレクトリーでの **DB2** ファ ミリー・データ・ソースのカタログ**:**

リモート・データベースの名前が 9 文字以上の場合は、データベース接続サービス (DCS) ディレクトリー項目を作成する必要があります。

 $\blacktriangleright$ 

<span id="page-27-0"></span>CATALOG DCS DATABASE コマンドを使用して DCS ディレクトリー内の項目をデー タベースにカタログする例は、以下のとおりです。

CATALOG DCS DATABASE *SALES400* AS *SALES\_DB2DB400*

各要素の意味は以下のとおりです。

*SALES400*

CATALOG DATABASE コマンドで入力したリモート・データベースの名前で す。

**AS** *SALES\_DB2DB400*

カタログするターゲット・ホスト・データベースの名前です。

## **DB2 Universal Database Workgroup Server Edition** に組み込まれた高可用 性機能

DB2 Workgroup Server Edition のトピックには明記されていませんが、 DB2 Enterprise Server Edition のトピックで言及されている DB2 Universal Database Enterprise Server Edition の高可用性機能は、 DB2 Universal Database Workgroup Server Edition に含まれ ています。

## **Microsoft Visual Studio .NET** 用の **DB2 Development Add-In**

Microsoft Visual Studio .NET 用の IBM DB2 Development Add-In は、以下のものをサ ポートしていません。

- DB2 Universal Database for z/OS and OS/390 バージョン 8
- v DB2 Universal Database for iSeries バージョン 8

#### **AIX** でのインストール

空白を含むパスのディレクトリーから db2setup プログラムを実行した場合、セットア ップは失敗し、次のエラーが表示されます。

<file>: not found

空白を含まないパスのディレクトリーに、インストール可能なイメージをセットしてく ださい。

#### **Linux** でのインストール

バージョン 8.1 の DB2 Universal Database を Linux にインストールすると、 RPM ベ ースのインストールでは IBM Java RPM (IBMJava2-SDK-1.3.1.-2.0.i386.rpm) のインスト ールが試みられます。さらに新しいレベルの RPM (たとえば

IBMJava2-SDK-1.4.0.-2.0.i386.rpm) がすでに存在している場合、バックレベルの RPM は インストールされません。

2  $\mathfrak{D}$ 2 2  $\overline{2}$ 

3 3

<span id="page-28-0"></span>ただしそのような場合でも、Java 1.3 パスの /opt/IBMJava2-14/ を指す JDK\_PATH デ ータベース構成パラメーターはそのままになります。その結果、DB2 ツール・カタログ のインストールなどの、Java に依存する機能はいずれも作動しなくなります。 この問題を解決するには、インスタンス所有者として次のようなコマンドを実行しま す。 db2 update dbm cfg using JDK\_PATH /opt/IBMJava2-14 このコマンドは、DB2 Universal Database に正しい IBM Developer Kit を指示します。 2 2 2 2 2  $\mathcal{L}$  $\mathfrak{D}$ 

## ライセンス・センターのバックレベル・バージョンの非サポート

バージョン 7 のライセンス・センターが、バージョン 8 サーバーに接続しようとする と、ライセンス・センターは「SQL1650 - 機能はサポートされていません」というエラ ー・メッセージを受け取ります。これは接続がサポートされていないことを示します。

### **Microsoft Visual Studio**、**Visual C++**

DB2 デベロップメント・センターのオンライン・ヘルプには「Build not successful: -1」エラーの場合の可能な解決策が記載されていますが、 Microsoft Visual Studio Visual C++ バージョン 5.0 は、 SQL ストアード・プロシージャーの開発用にはサポー トされません。ただし、Microsoft Visual Studio Visual C++ バージョン 6.0 はサポート されます。追加の構成情報は、「*IBM DB2* アプリケーション開発ガイド*:* アプリケーシ ョンの構築および実行」に記載されています。

## **64** ビット・オペレーティング・システムで必要な **Microsoft XP** のフィック ス

Microsoft XP オペレーティング・システム (2600) を使用していて、DB2 ファミリー製 品で NETBIOS プロトコルを使用するように構成されている場合、Microsoft からホッ ト・フィックスを入手する必要があります。知識ベース 項目番号 Q317437 について、 Microsoft に問い合わせてください。

#### **MVS** オペレーティング・システムの非サポート

ドキュメンテーションの記述にかかわらず、MVS™ オペレーティング・システムは、 DB2 Universal Database でサポートされなくなりました。 MVS は z/OS にとって代わ られました。

## バージョン **8** における **SNA** サポート制限

以下のサポートは、DB2 Universal Database Enterprise Server Edition (ESE) (Windows および UNIX ベースのオペレーティング・システム版) バージョン 8、および DB2 Connect Enterprise Edition (CEE) (Windows および UNIX ベースのオペレーティング・ システム版) バージョン 8 から撤回されました。

- <span id="page-29-0"></span>v SNA を使用したマルチサイト更新 (2 フェーズ・コミット) 機能は使用できません。 マルチサイト更新 (2 フェーズ・コミット) が必要なアプリケーションは、TCP/IP 接 続を使用する必要があります。ホストまたは iSeries™ データベース・サーバーへの TCP/IP 接続を使用したマルチサイト更新 (2 フェーズ・コミット) は、一部のリリー スでは使用できます。マルチサイト更新 (2 フェーズ・コミット) が必要なホストま たは iSeries アプリケーションでは、 DB2 Universal Database ESE バージョン 8 内 の TCP/IP マルチサイト更新 (2 フェーズ・コミット) の新機能を使用できます。
	- v DB2 Universal Database ESE または DB2 CEE サーバーは、 SNA を使用したクラ イアント接続をサポートしなくなりました。バージョン 8 フィックスパック 1 以降 の DB2 Universal Database では、 32 ビット・バージョンの AIX、Solaris™ オペレ ーティング環境、 HP-UX、および Windows ベースのアプリケーションは、 SNA を 使用してホスト・ベースまたは iSeries ベースのデータベース・サーバーにアクセス できます。これによりアプリケーションは、SNA を使用してホストまたは iSeries デ ータベースにアクセスできますが、1 フェーズ・コミットのみの使用になります。
	- DB2 Universal Database for z/OS™ でのシスプレックスのサポートは、TCP/IP を使用 する場合のみ利用可能です。シスプレックスは、SNA を使用した接続ではサポート されません。
	- v パスワードの変更は、ホスト・データベース・サーバーへの SNA を使用した接続で はサポートされません。
	- v SNA はすべて、次のバージョンの DB2 Universal Database および DB2 Connect で はサポートされなくなります。

## サポートされている **LDAP** クライアントおよびサーバーの構成

次の表では、サポートされる LDAP クライアント構成と LDAP サーバー構成を要約し ています。

表 *1.* サポートされている *LDAP* クライアントおよびサーバーの構成

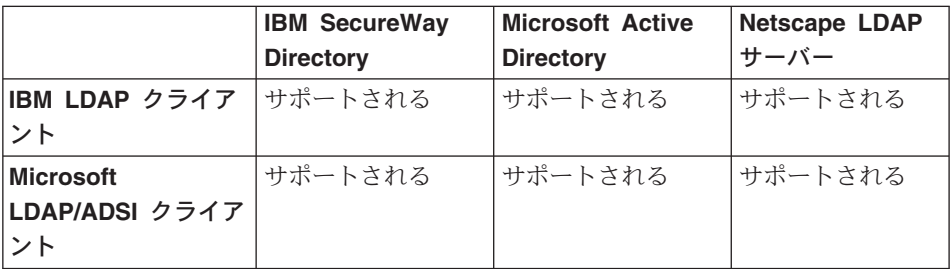

IBM SecureWay Directory バージョン 3.1 は、 Windows NT、Windows 2000、Windows 2003、AIX、および Solaris で使用可能な LDAP バージョン 3 サーバーです。 SecureWay Directory は、 AIX および iSeries (AS/400) での基本オペレーティング・シ ステムの一部として、また OS/390 Security Server と共に出荷されます。

4 4 4

44

4 4

<span id="page-30-0"></span>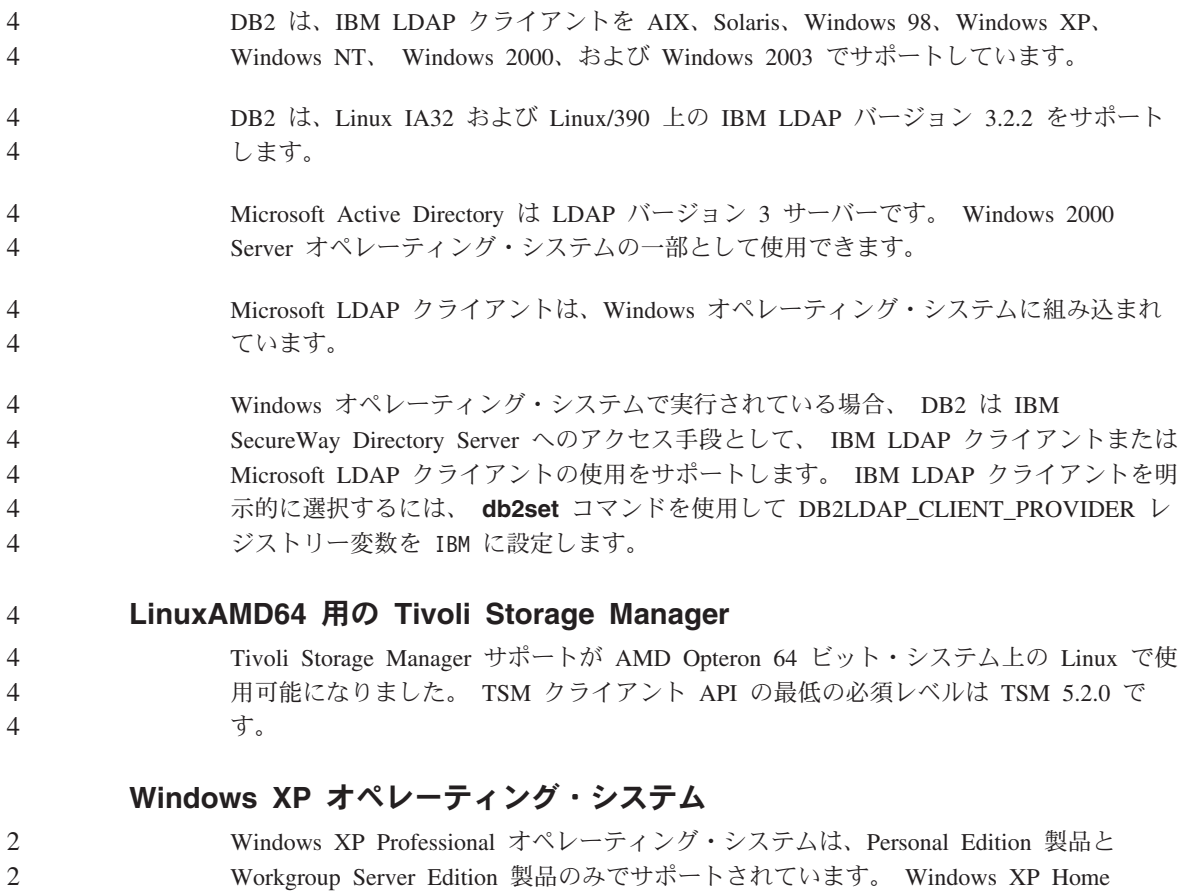

## アプリケーション開発

2 2

2 2

#### **CLI** の非同期実行

ます。

CLI の非同期実行は使用できません。

#### **Windows 64** ビット・オペレーティング・システム上の **CLI** および **ODBC** 2

ODBC と DB2 CLI の混在したアプリケーションは、Windows 64 ビット・オペレーテ ィング・システムでは使用できません。

Edition オペレーティング・システムは、Personal Edition 製品のみでサポートされてい

## <span id="page-31-0"></span>構成アシスタント

## サポートされない **BIND** オプション

構成アシスタントは、以下の BIND オプションをサポートしません。

- CALL RESOLUTION
- v CLIPKG
- CNULREQD
- DBPROTOCOL
- ENCODING
- MESSAGES
- OPTHINT
- OS400NAMING
- v GENERIC
- IMMEDIATE
- KEEP DYNAMIC
- $\cdot$  PATH
- SORTSEQ
- TRANSFORM\_GROUP
- v VALIDATE
- VARS

構成パラメーター

#### 複数パーティション・データベースにおける **NUM\_LOG\_SPAN** 構成パラメー ター 2  $\mathcal{L}$

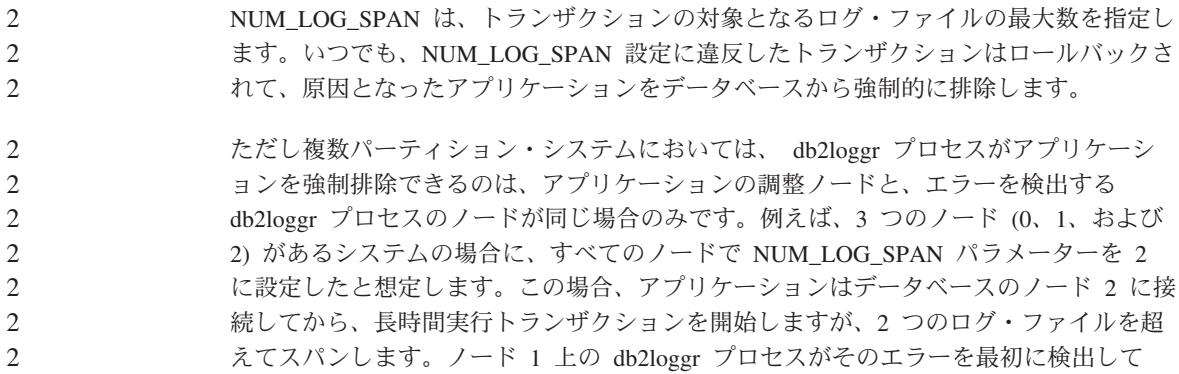

- も、何も発生しません。しかし同じ違反がノード 2 でも発生すると、db2loggr プロセ
- スによってそのエラーが検出され、トランザクションはロールバックされてアプリケー 2
- ションは強制的に排除されます。 2

<span id="page-32-0"></span>2

### 複数のフィックスパック環境での **dasdrop** の制約事項

代替フィックスパックでは、それぞれのバージョンの **dasdrop** コマンドがインストー ルされます。このコマンドは、AIX では /usr/opt/db2\_08\_FP*n*/ パスにインストールさ れます。他の UNIX システムでは、このコマンドは /opt/IBM/db2/V8.FP*n*/ パスにイン ストールされます。どちらの場合も、*n* はフィックスパックの番号です。

複数フィックスパックの環境でセットアップできる DAS は常に 1 つだけです。バージ ョン 8.1 の製品に対して、または任意の代替フィックスパックに対して、DAS を作成 できます。バージョン 8.1 の製品に対して作成された DAS をドロップする場合は、任 意のバージョンの **dasdrop** を使用して DAS をドロップできます。しかし、代替フィ ックスパックに対して作成された DAS をドロップする場合は、代替フィックスパック のバージョンの **dasdrop** を使用する必要があります。

例えば、AIX オペレーティング・システム上での次のシナリオを考えてみます。

- v DB2 Universal Database バージョン 8.1 をインストールする。
- v 代替フィックスパック 1 をインストールする。
- v バージョン 8.1 のコードを使用し、次のコマンドで DAS を作成する。 /usr/opt/db2\_08\_01/instance/dascrt dasusr1
- v DAS をドロップする。

この DAS は、次のいずれのコマンドを使用してもドロップできます。

/usr/opt/db2\_08\_01/instance/dasdrop

/usr/opt/db2\_08\_FP1/instance/dasdrop

いずれも正しく機能します。

しかし、次の例では異なります。

- v DB2 Universal Database バージョン 8.1 をインストールする。
- 代替フィックスパック 1 をインストールする。
- v 代替フィックスパック 1 のコードを使用し、次のコマンドで DAS を作成する。 /usr/opt/db2\_08\_FP1/instance/dascrt dasusr1
- この DAS をドロップする。

この場合は次のように、代替フィックスパック 1 の **dasdrop** コマンドを使用する必要 があります。

/usr/opt/db2\_08\_FP1/instance/dasdrop

<span id="page-33-0"></span>バージョン 8.1 の **dasdrop** コマンドを使用すると、エラーになります。

この制限が適用されるのはバージョン 8.1 の製品に対してのみであり、通常フィックス パックには適用されません。たとえば、次のようにします。

- v DB2 Universal Database バージョン 8.1 をインストールする。
- v 通常フィックスパック 1 を適用する。これによりバージョン 8.1 の **dasdrop** に関 連する問題が訂正されます。
- v 代替フィックスパック 1 をインストールする。
- v 代替フィックスパック 1 のコードを使用し、次のコマンドで DAS を作成する。 /usr/opt/db2\_08\_FP1/instance/dascrt dasusr1
- この DAS をドロップする。

この DAS は、次のいずれのコマンドを使用してもドロップできます。

/usr/opt/db2\_08\_01/instance/dasdrop

/usr/opt/db2\_08\_FP1/instance/dasdrop

/usr/opt/db2\_08\_01/ パス内のバージョンの dasdrop は、通常フィックスパックを適用 した時点で訂正されているため、いずれも正しく機能します。

## データウェアハウス・センター

#### **ERwin 4.x** メタデータ・ブリッジ

ERwin 4.0 メタデータは、Linux オペレーティング・システムにインポートできませ ん。

ERwin 4.x ブリッジは、以下の制限付きで Windows 98 および WinME でサポートさ れます。

- v DB2 コマンド行プロセッサーからのみ **db2erwinimport** コマンドを実行できる。
- v -x および -t パラメーターでは XML およびトレース・ファイルの名前を完全修飾す る必要がある。

#### リモート・オブジェクトの日本語名

日本語のリモート・ソースのスキーマ、表、および列名内では、使用できない文字があ ります。 Unicode マッピングの差が原因で、名前が NULL になる場合があります。詳 細については、http://www.ingrid.org/java/i18n/encoding/ja-conv.html を参照してくださ い。

#### **Clean Data** トランスフォーマーの制約事項

リンクの制約事項**:**

<span id="page-34-0"></span>表またはビューなどの OS/390 データ・リソースは、新規の Clean Data ステップにリ ンクできません。OS/390 データ・リソースを、使用すべきでないプログラム Clean Data ステップにリンクすることはできます。

#### パラメーターの制約事項**:**

「Find and Replace」パラメーター: 新規の Clean Data トランスフォーマー・ルール表 に Find and Replace 列の異なるデータ・タイプが入っている場合、トランスフォーマー をテスト・モードにプロモートする前に、Target 列データ・タイプを Target Table プロ パティー・ページおよび Column Mapping ページの両方で変更する必要があります。

「Discretize」パラメーター: 新規の Clean Data ルール表に Bounds and Replace 列の異 なるデータ・タイプが入っている場合、トランスフォーマーをテスト・モードにプロモ ートする前に、Target 列データ・タイプを Target Table プロパティー・ページおよび Column Mapping ページの両方で変更する必要があります。

#### **iSeries** プラットフォームの制約事項**:**

iSeries プラットフォームでは、新規の Clean Data トランスフォーマーはエラー処理を 行いません。合致タイプ「すべて合致」は、iSeries プラットフォーム上でのみ生成でき ます。

## レプリケーション用のウェアハウス・エージェントの使用および **Client Connect** ウェアハウス・ソースへのアクセス

レプリケーション用にウェアハウス・エージェントを使用する

ソース、ターゲット、キャプチャー・コントロール、またはアプライ・コントロール・ サーバー (データベース) がクライアント・システムに対してリモートにある場合、デ ータベースは、クライアントおよびウェアハウス・エージェント・システムの両方で、 同じ名前、ユーザー ID、およびパスワードを使用してカタログされる必要があります。 クライアントとウェアハウス・エージェントの両方のシステムでソースをカタログした 後、ソース、ターゲット、キャプチャー、およびアプライ・データベースに接続可能な ことを確認してください。

ウェアハウス・ソース、ウェアハウス・ターゲット、レプリケーション・キャプチャ ー、またはレプリケーション・アプライ・データベースに接続できない場合は、リモー ト・システムの環境変数 DB2COMM が TCP/IP に設定されていること、またポート番 号が、クライアント・システムでカタログされたノードのポート番号と一致することを 確認してください。

リモート・システムのポート番号を確認するには、以下のコマンドを DB2 Universal Database コマンド・プロンプトで入力します。

get dbm cfg | grep SVCENAME

<span id="page-35-0"></span>ノードをカタログする際に、クライアント・システムのポート番号を指定します。

#### ウェアハウス・エージェントを使用して **Client Connect** ウェアハウス・ソースにアク セスする

Client Connect を使用して、ウェアハウス・エージェントで定義されたウェアハウス・ ソースにアクセスする場合、ソースはクライアント・システムおよびウェアハウス・エ ージェント・システムの両方で、同じ名前、ユーザー ID、およびパスワードでカタログ される必要があります。 ODBC バージョンのウェアハウス・エージェントを使用して いる場合は、ウェアハウス・エージェント・サイトおよびクライアント・サイトの両方 で、ソースを ODBC ソースとしてカタログする必要があります。カタログしないと、 ウェアハウス・エージェントからのウェアハウス・ソースへのアクセスを必要とするア クションは失敗します。

### インターバルを設けられたウェアハウス・プロセスの実行のスケジューリング

ウェアハウス・プロセスを一定の時間間隔で実行するようスケジュールする場合は、プ ロセスのすべての実動ステップに必要な最長の時間を判別し、そのインターバルを適宜 にスケジュールする必要があります。スケジュールされた時間間隔をプロセスが超過し た場合は、後続のスケジュール済みのプロセスはすべて実行されず、またスケジュール 変更されることもありません。

#### **iSeries** システムでのレプリケーション・センターの制約事項

**IASP** における管理用タスク**:**

レプリケーション・センターの使用中に、iSeries システムでは IASP で管理用タスクは 実行できません。

#### **iSeries** コントロール、ソース、およびターゲット・サーバーを使用するレプリケーシ ョン・ステップでの制約事項**:**

iSeries コントロール、ソース、およびターゲット・サーバーは、DB2 Universal Database Enterprise Server Edition のみでサポートされます。

デフォルトとリモートのどちらのエージェントの場合も、ローカル・マシン上で iSeries サーバーをカタログする必要があります。リモート・エージェントの場合は、エージェ ントが置かれているマシン上でも iSeries サーバーをカタログする必要があります。ソ ースまたはターゲット・サーバーが iSeries オペレーティング・システム上にある場 合、ソースまたはターゲットのノートブックのデータベース・ページにシステム名を指 定する必要があります。
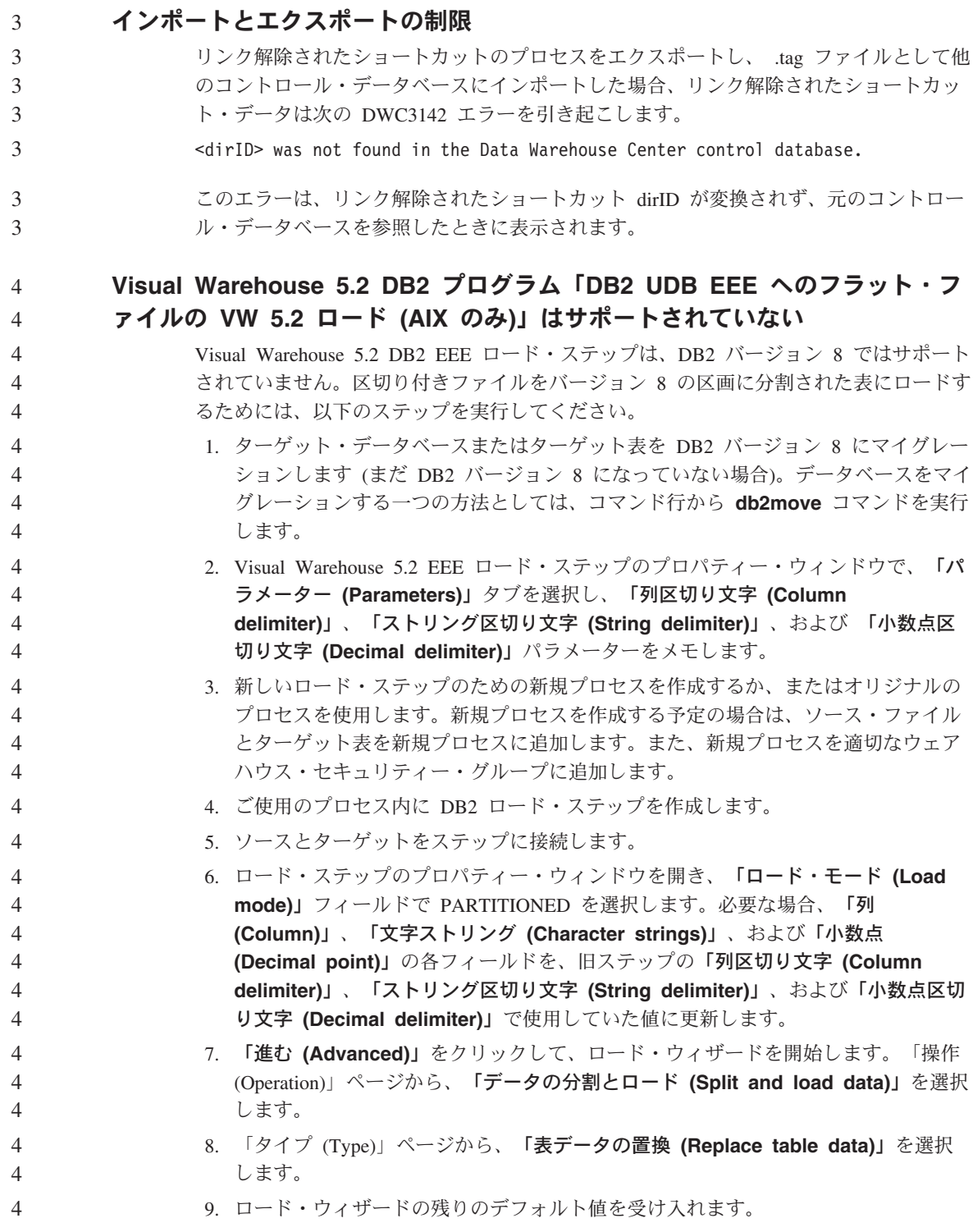

- 10. サマリー・ページに、最終的なロード・コマンドが表示されます。最終的なロー ド・コマンドを検討して「完了」をクリックします。 11. プロパティー・ウィンドウを閉じます。 **CURSOR** ロードの限定的なサポート DB2 UDB ロード・ステップでは、ビューまたは表をステップへのソースとして使用で きるようになりました。その結果が LOAD FROM CURSOR です。 4 4 4 4 4 4
- CURSOR ロード用のウィザードで列をマップするために、「入力ファイルで検出される 4 4
- 列位置に基づいて列をマップする **(Map columns based on column positions found in the input file)**」 ラジオ・ボタンを選択しておく必要があります。 4

### **DB2 Cube Views**

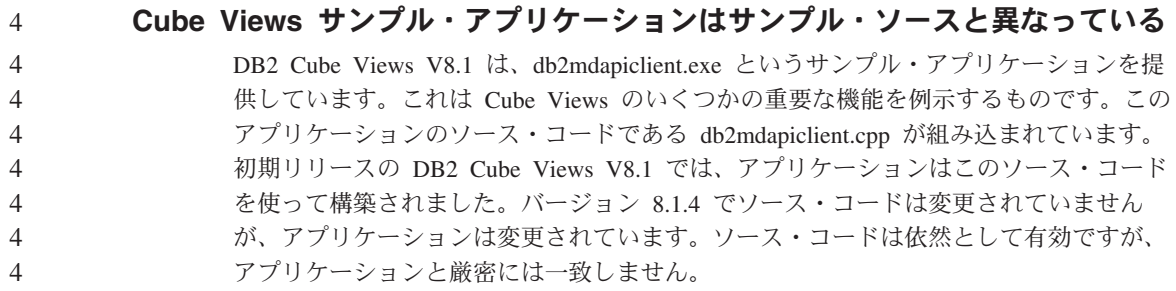

#### **DB2 Data Links Manager**

# データ・リンク・サーバーのバックアップは、**Tivoli Storage Manager** アー カイブ・サーバー **(AIX**、**Solaris** オペレーティング環境**)** を使用しない

問題**:** DB2 Data Links Manager バージョン 8 のインストールまたはこのバージョンへ の移行の際、データ・リンク・ファイル・マネージャー (DLFM) で開始された Tivoli® Storage Manager アーカイブ・サーバーへのデータ・リンク・サーバー・データのバッ クアップができない。以下のエラー・メッセージのいずれかが画面に表示されるか、イ ンストール状況のレポートに書き出されます。

DLFM129I: DLFM DB の自動バックアップが起動されました。 バックアップ完了までお待ちください。

DLFM901E: システム・エラーが発生しました。戻りコード = "-2062"。 現在のコマンドは処理できませんでした。 追加情報については、db2diag.log ファイルを参照してください。

— または —

DLFM811E: 現行 DLFM データベースをバックアップすることができませんでした。 戻りコード = "-2062"。 DLFM 移行は停止しています。

DLFM901E: システム・エラーが発生しました。戻りコード = "-2062"。 現在のコマンドは処理できませんでした。 追加情報については、db2diag.log ファイルを参照してください。

原因**:** DB2 Data Links Manager インストーラー・プログラムが、 Tivoli Storage Manager を、データ・リンクのサーバーに対するアーカイブ (バックアップ) サーバー として使用するために必要な変数を設定できませんでした。

ヒント**:** Tivoli Storage Manager をアーカイブ・サーバーとして使用する予定の場合に、 DB2 Data Links Manager バージョン 8.1 のインストールまたはこのバージョンへの移 行がまだ完了していなければ、この問題を回避できます。まず、インストーラー・プロ グラムでは Tivoli Storage Manager バックアップ・オプションを使用しないでくださ い。次に、下記のステップ 2 に記述しているように、 Data Links Manager の管理者プ ロファイルを手動で構成し、該当する Tivoli Storage Manager の変数を組み込んでくだ さい。これら両方のタスクを完了したら、インストールあるいは移行を続行できます。

対処策**:** 次のタスクをリストの順に実行します。

- 1. 次のコマンドで DLFM データベースをバックアップします。 db2 backup <dlfm db><path>
	- <dlfm db> は DLFM データベースの名前です。デフォルトでは、データベースは DLFM\_DB という名前です。
	- v <path> は選択項目のバックアップ・ストレージ・ロケーションへのディレクトリ ー・パスです。
- 2. Data Links Manager の管理者プロファイルを手動で構成し、該当する Tivoli Storage Manager の変数を組み込んでください。手動構成の手順および必要な変数は、次のド キュメンテーションのトピックで説明されています。
	- Tivoli Storage Manager をアーカイブ・サーバーとして使用する (AIX)
	- v Tivoli Storage Manager をアーカイブ・サーバーとして使用する (Solaris オペレー ティング環境)

これらのトピックについては、オンラインの DB2 インフォメーション・センターま たは「*DB2 Data Links Manager* 管理ガイドおよびリファレンス」の『システム管理 オプション』の章で確認できます。

- v DB2 Data Links Manager バージョン 8.1 の新規インストールを完了している場合 は、これで終わりです。
- v DB2 Data Links Manager バージョン 8.1 に移行する場合は、移行ユーティリティ ー・プログラム **db2dlmmg** を再実行します。

### **DB2 Universal Database** のバックアップとリストア

### **Linux 390** オペレーティング・システム上のバックアップおよびリストア

Linux 390 オペレーティング・システムを使用する場合、複数の磁気テープ装置との間 のバックアップおよびリストア操作が機能しないことがあります。

### **DB2 Universal Database** のレプリケーション

### **DB2** データ・レプリケーション用の **Java** 管理 **API** ドキュメンテーション

DB2 DataPropagator の管理機能を使用して、アプリケーション開発をしている場合、 IBM サポートから、関連する管理 Java API のドキュメンテーションを入手できます。

### 列マッピングの制約事項およびレプリケーション・センター

ターゲット表に対し、IBMSNAP\_SUBS\_MEMBR 表の TARGET\_KEY\_CHG 列が「Y」 に設定されている場合、ソース表内の式をターゲット表内のキー列にマップすることは できません。これは、サブスクリプション・セット・メンバーの作成にレプリケーショ ン・センターを使用している場合、ターゲット表のキー列がソース表の式にマップされ る場合には、オプション「ターゲット・キー列を更新するために、アプライ・プログラ ムに変更前イメージ値を使用させる」を選択してはなりません。

# デベロップメント・センター

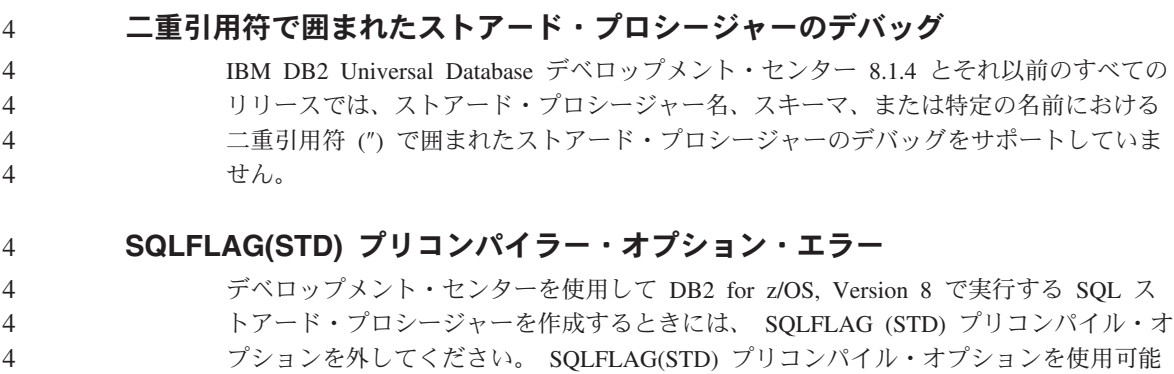

にしておくと、「Abend C6 occurred while running Precompile program DSNHPC」とい うエラーが生じます。

# ドキュメンテーション

1 1 1

### **DB2** レプリケーションのガイドおよびリファレンスのドキュメンテーション

http://www.ibm.com/software/data/dbtools/datarepl.htm のソリューション情報は、利用でき なくなりました。この情報は、「レプリケーションのガイドおよびリファレンス」のま えがきで言及されています。

### **DB2 Universal Database** バージョン **8 HTML** ドキュメンテーション・イン ストールの制約事項 **(Windows)**

Windows では、DB2 Universal Database バージョン 7 (またはそれ以前のバージョン) がインストール済みのワークステーションまたはサーバーには、 DB2 Universal Database バージョン 8 の HTML ドキュメンテーションをインストールしないでくださ い。インストーラーが以前のバージョンを検出し、除去してしまいます。

対処法が存在します。前のバージョンの DB2 Universal Database がインストールされて いるワークステーションに、 DB2 Universal Database バージョン 8 HTML ドキュメン テーションをインストールする必要がある場合は、インストーラーを使用しないで、 DB2 Universal Database バージョン 8 HTML ドキュメンテーション CD から、手動で ファイルおよびディレクトリーをコピーできます。 DB2 インフォメーション・センタ ーおよび全テキスト検索を使用できますが、HTML ドキュメンテーション・フィックス パックは適用できません。

### ドキュメンテーションの全カテゴリーをインストールしていない場合の **AIX** に おけるドキュメンテーション検索の障害

DB2 HTML ドキュメンテーション CD に含まれているすべてのカテゴリーのドキュメ ンテーションをインストールしていない場合に、「すべてのトピック (All topics)」での 検索を行うと失敗し、ブラウザーの Java コンソールに InvalidParameterException が 報告されて検索結果が表示されない場合があります。

ドキュメンテーション検索の問題に対処するには、以下のいずれかを実行してくださ い。

- v 「検索 (Search)」ウィンドウの「検索範囲 **(Search scope)**」リスト・ボックスで選 択して、検索の範囲を狭くする。
- v DB2 HTML ドキュメンテーションの CD からすべてのドキュメンテーション・カテ ゴリーをインストールする。

#### **Java 2 JRE1.4.0** でのドキュメンテーション検索の問題

ブラウザーが Java 2 JRE V1.4.0 を使用している場合に、スペースの入ったパス (例 C:¥Program Files¥SQLLIB¥doc¥) にドキュメンテーションがインストールされている

と、ドキュメンテーション検索アプレットが失敗し、ブラウザーの Java コンソールに InvalidParameterException が報告されて検索結果が表示されない場合があります。この問 題は、JRE V1.4.1 では修正されています。

ドキュメンテーション検索の問題に対処するには、以下のいずれかを実行してくださ  $\mathcal{U}^{\lambda}$ 

- v ブラウザーの JRE のバージョンを 1.4.1 [\(http://java.sun.com/j2se/1.4.1/download.html](http://java.sun.com/j2se/1.4.1/download.html) から入手可能) にアップグレードする。
- ブラウザーの JRE のバージョンを 1.3.x [\(http://www.ibm.com/software/data/db2/udb/ad/v8/java/](http://www.ibm.com/software/data/db2/udb/ad/v8/java/) から入手可能) にダウングレード する。

# インストール時のオプションにない言語での **DB2** インフォメーション・セン ターのインストール

DB2 のセットアップ・ウィザードでは、 DB2 製品をインストールする言語の DB2 HTML ドキュメンテーションのみインストールできます。つまり、以下の言語で DB2 セットアップ・ウィザードを使用して DB2 HTML ドキュメンテーションをインストー ルすることはできません。

- ポルトガル語 (UNIX の場合のみの制約事項)
- v デンマーク語、フィンランド語、ノルウェー語、スウェーデン語 (Linux の場合のみ の制約事項)
- v オランダ語、トルコ語 (HP-UX、Solaris、Linux のみの場合の制約事項)
- アラビア語 (UNIX の場合のみの制約事項)

上記の言語に DB2 インフォメーション・センターをインストールするには、次のよう にします。

- 1. *DB2 HTML* ドキュメンテーション *CD* を CD-ROM ドライブに挿入します。
- 2. 以下のディレクトリーをご使用のコンピューターにコピーします。
	- v */cdrom/program files/IBM/SQLLIB/doc/htmlcd/language*

*cdrom* は CD をマウントしているロケーション、*language* は使用する言語のコー ドです。

フォルダーはどこに置いてもかまいません。 DB2 HTML ドキュメンテーションは、 CD から直接表示することもできます。この方法については、DB2 バージョン 8 マニ ュアルの付録の 『DB2 HTML ドキュメンテーション CD から直接オンライン技術情 報を表示』のトピックを参照してください。

注**:**

1. ドキュメンテーションを表示するには、Microsoft Internet Explorer 5.0 以上、または Netscape 6.1 以上のブラウザーを使用する必要があります。

1 1 1

3 3 3

2. 同様に、ドキュメンテーションを製品から立ち上げると、手動でコピーしたドキュメ ンテーションではなく、製品のインストールの一部としてインストールされたドキュ メンテーションになります。

### ホスト・システムでの使用時の **DB2 Universal Database for Linux** の正式 名称

ホスト・システムでの DB2 Universal Database for Linux の正式名称は、*DB2 on Linux for S/390® and zSeries™* です。 *S/390* は 32 ビットであることを示し、*zSeries* は 64 ビットであることを示します。また、次の用語も廃止されていますので注意してくださ い。

- v 64 ビット Linux/390
- Linux/SGI

### **GUI** ツール

3 3 3

### コントロール・センターのプラグインのサポート

現在、コントロール・センターはカスタム・フォルダーをサポートしています。カスタ ム・フォルダーには、ユーザー選択のシステムまたはデータベース・オブジェクトを格 納できます。カスタム・フォルダー専用のコントロール・センター・プラグインは作成 できませんが、カスタム・フォルダーに格納されるオブジェクトのプラグインは作成で きます。コントロール・センター・プラグインの詳細は、「Introducing the plug-in architecture for the Control Center」のトピックを参照してください。

### **DB2 GUI** ツールでのインド語文字の表示

DB2 GUI ツールの使用中に、インド語文字の表示で問題がある場合は、必要なフォン トがシステムにインストールされていない可能性があります。

DB2 Universal Database には、以下の IBM TrueType および OpenType プロポーショナ ル・インド語言語フォントがパッケージされています。これらのフォントは、以下のい ずれかの CD の font ディレクトリーにあります。

• IBM Developer Kit, Java Technology Edition,  $\check{\vee}$   $\check{\vee}$  and  $\check{\vee}$  1.3.1 for AIX operating systems on 64-bit systems

v DB2 バージョン 8.1 の Java アプリケーション開発および Web 管理ツール補足

これらのフォントは、DB2 のみで使用されます。このフォントの一般または無制限の販 売、または配布を行うことはできません。

表 *2. DB2 Universal Database* にパッケージされたインド語のフォント

| 書体                    |        | フォント・ファイル名 |
|-----------------------|--------|------------|
| Devanagari MT for IBM | Medium | devamt.ttf |

既知の問題とその対処法 (バージョン 8.1.4) **33**

表 *2. DB2 Universal Database* にパッケージされたインド語のフォント *(*続き*)*

| 書体                    | ウェイト        | フォント・ファイル名    |
|-----------------------|-------------|---------------|
| Devanagari MT for IBM | <b>Bold</b> | devamtb.ttf   |
| Tamil                 | Medium      | TamilMT.ttf   |
| Tamil                 | <b>Bold</b> | TamilMTB.ttf  |
| Telugu                | Medium      | TeluguMT.ttf  |
| Telugu                | <b>Bold</b> | TeleguMTB.ttf |

フォントのインストールおよび font.properties ファイルの変更方法についての詳細に ついては、「IBM development kit for Java」ドキュメンテーションの『国際化対応』セ クションを参照してください。

さらに、以下の Microsoft 製品には、GUI ツールで使用できるインド語フォントが付属 しています。

- Microsoft Windows 2000
- Microsoft Windows XP
- Microsoft Publisher
- Microsoft Office

## **Linux** オペレーティング・システムが稼働する **zSeries** サーバーでの **GUI** ツ ールの非サポート

DB2 セットアップ・ウィザードを除き、Linux オペレーティング・システムが稼働中の zSeries サーバーでは、GUI ツールは使用できません。クイック・ツアーなどの、イン ストール・ランチパッドから通常起動されるすべての項目がこの制限の対象になりま す。

これらのシステムで GUI ツールを使用する場合は、クライアント・システムに別のシ ステム構成で管理ツールをインストールし、このクライアントを使用して zSeries サー バーに接続してください。

### 列のロードおよびインポート・ページでの **IXF** ファイル内の **DBCS** 文字の非 サポート

ロード・ウィザードまたはインポート・ノートブックを使用して、DBCS 文字の入った IXF 入力ファイルからのロードまたはインポートを設定すると、列ページは、ファイル 内の列名を正しく表示しません。

#### ロード操作の失敗時の誤った標識の表示

ロードが失敗した場合に、警告のみが (エラーではない) 返されると、タスク・センタ ーのタスク・アイコンに緑のチェックマークが表示されます。実行したロードが成功し たかどうか再確認してください。

#### **GUI** ツールの最低限の表示設定

コントロール・センターなどの GUI ツールが正常に動作するには、最低 800 x 600 dpi の画面解像度、および最低 32 色の表示パレットを使用する必要があります。

#### **AIX** での **GUI** ツール使用時の **SQL1224N** エラー

AIX オペレーティング・システムで GUI ツールを使用すると、SQL1224N エラーが表 示される場合があります。このエラーの原因は、DB2 内のメモリー処理上の問題にあり ます。以下の対策で、エラーを解決できます。

#### 印刷資料の注文方法**:**

AIX オペレーティング・システムで SQL1224N エラーを解除するには、以下のように します。

1. インスタンス所有者として、以下のコマンドを実行します。

export EXTSHM=ON db2set DB2ENVLIST=EXTSHM

2. 以下のコマンドでインスタンスを再始動します。

db2stop db2start

インスタンスが新規の環境変数設定で再始動されると、SQL1224N エラーは解除されま す。

### ヘルス・モニター

2

2

### デフォルトでのヘルス・モニターのオフ

ヘルス・モニター (HEALTH\_MON) のデータベース・マネージャー・スイッチのデフォ ルト値は「OFF」です。

#### ヘルス・インディケーターの制約事項

db2.db2\_op\_status ヘルス・インディケーターが停止状態に入ると、ヘルス・モニターは このインディケーターに対するアクションを実行できません。この状態の原因は、明示 的な停止要求または異常終了によって、インディケーターがモニターしているインスタ ンスが非アクティブになった場合などです。異常終了の後は常にインスタンスが自動的 に再始動するよう設定するには、インスタンスが高可用に保たれるように障害モニター を構成する必要があります。  $\mathcal{D}_{\alpha}$ 2 2 2

# インフォメーション・カタログ・センター

#### インフォメーション・カタログ表の区分化禁止

インフォメーション・カタログ・マネージャーが使用する表は、1 つのデータベース・ パーティション内に収まっている必要があります。 1 つのパーティション内に表を収め る方法は多数あります。以下の手順は、そのような目的のためのアプローチの 1 つで す。

- 1. DB2 コマンド行プロセッサーを開いて、以下のコマンドを発行します。
	- a. CREATE DATABASE PARTITION GROUP *pgname* ON DBPARTITIONNUM *pnumber*
	- b. CREATE REGULAR TABLESPACE *tsname* IN DATABASE PARTITION GROUP *pgname* MANAGED BY SYSTEM USING ('*cname*')

「スタート」->「プログラム」->「IBM DB2」-> 「ツールのセットアップ (Set-up Tools)」-> 「インフォメーション・カタログ管理ウィザード (Manage Information Catalog Wizard)」をクリックします。

「オプション (Options)」ページで、表スペース名を「表スペース **(Table space)**」 フィールドに指定します。

### タグ言語ファイルのインポート時にログ・ファイルが生成されない

タグ言語ファイルをインフォメーション・カタログ・センターへインポートするとき に、インフォメーション・カタログ・センターのログ・ファイルが生成されない場合に は、以下のトラブルシューティング・ステップを実行します。

#### コマンド行から **db2icmimport** を実行している場合**:**

- 出力ファイル (.xml、.out、.err、.log) が生成されなかった場合、コマンド行 にエラーが存在する可能性があります。最初の 5 つの引き数である UserId、Password、Database、Catalog、および Tagfile が正確であることを確 認します。 db2icmimport を入力して構文を確認してください。これで問題 が解決されない場合、-g オプションを使用することによって db2icmimport を変更して、 db2javit の出力を取り込み、出力をファイルに保管します (例 えば、 db2javit -j:com.ibm.db2.common.icm.tag.IcmImport -w: -i: -o:″-Xmx128m -Xms32m″ -g:″d:¥temp¥myimport.trc″ ...)。
	- v ログ・ファイルが生成されなかった場合、通常は構文解析エラーがありま す。 .xml ファイルと .out ファイルを調べてください。可能であれば、タグ 言語ファイルの先頭に ″:COMMIT.CHKPID(DEBUG)″ コマンドを挿入しま す。このコマンドにより、デバッグ・レポート・メッセージが生成され、 .xml および .out ファイルに構文解析エラーがないかどうか調べられます。
	- v 構文解析後、エラーが .log ファイルに示されているはずです。デバッグ・ レポートが生成される場合、詳細は .log ファイルと .out ファイルを調べて ください。

4 4

v 常に .err ファイルを調べて、実行時エラーがないかどうか確認します。

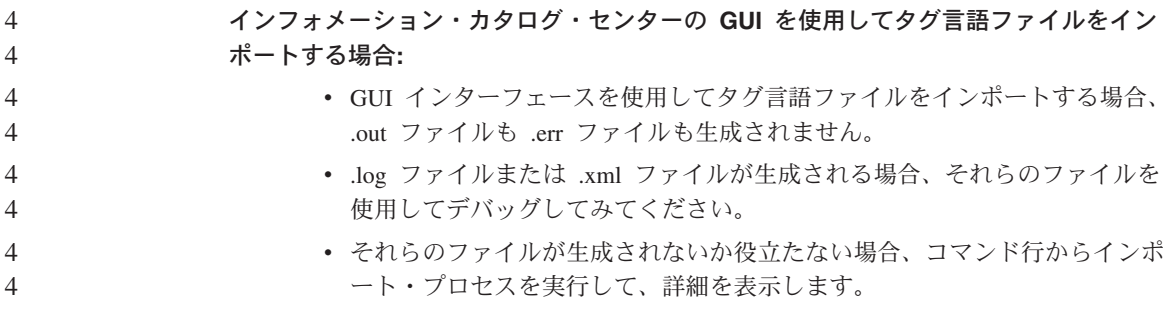

# **DataJoiner** またはレプリケーション使用時の **DB2 Universal Database** の移行 1

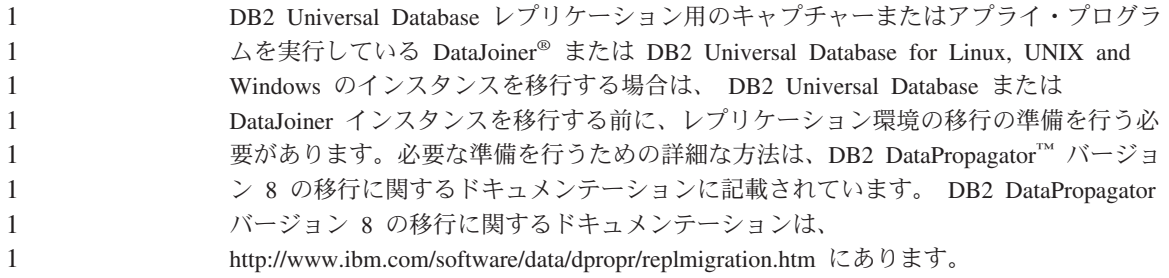

# クエリー・パトローラー・センター

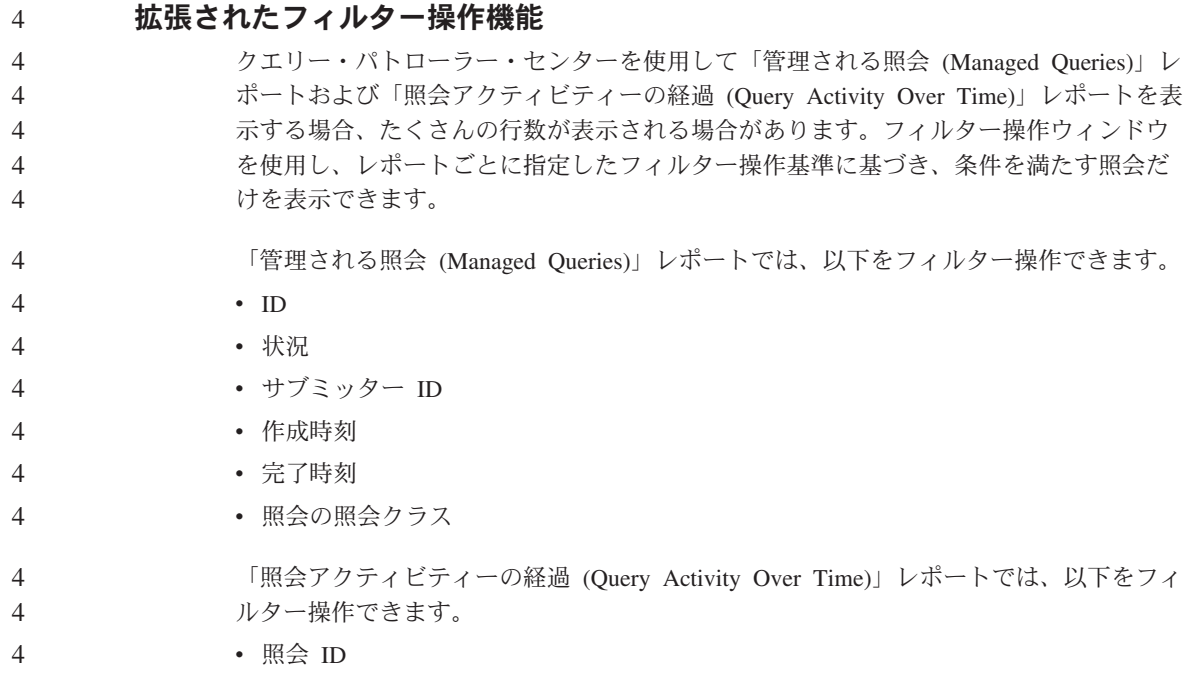

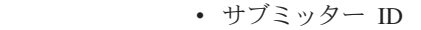

v 実行状況の説明

注**:**

1. (「照会アクティビティーの経過 (Query Activity Over Time)」など) すべての「履歴 分析 (Historical Analysis)」レポートでは、履歴オブジェクトを選択するときにクエ リー・パトローラー・センターの最上部に表示される時間範囲フィールドを使用する ことにより、完了時刻をフィルター操作することも可能です。

「管理される照会 (Managed Queries)」フォルダーで「フィルター (Filter)」ノートブッ クをオープンするには、以下のようにします。

- 1. クエリー・パトローラー・センターをオープンします。
- 2. 「モニター (Monitoring)」フォルダーのオブジェクト・ツリーを、「管理される照会 (Managed Queries)」フォルダーを見つけるまで展開します。
- 3. 「管理される照会 (Managed Queries)」フォルダーを右クリックして、ポップアッ プ・メニューから「フィルター (Filter)」を選択します。「フィルター (Filter)」ノー トブックがオープンします。

「照会 (Queries)」フォルダーで「フィルター (Filter)」ノートブックをオープンするに は、以下のようにします。

- 1. クエリー・パトローラー・センターをオープンします。
- 2. 「履歴分析 (Historical Analysis)」フォルダーのオブジェクト・ツリーを、「照会 (Queries)」フォルダーを見つけるまで展開します。
- 3. 「照会 (Queries)」フォルダーを右クリックして、ポップアップ・メニューから「フ ィルター (Filter)」を選択します。「フィルター (Filter)」ノートブックがオープンし ます。

以下の両方の条件が満たされる場合、「管理される照会 (Managed Queries)」または「照 会 (Queries)」フォルダーが選択されると、「フィルター (Filter)」ノートブックも自動 的にオープンします。

- v フォルダー内のオブジェクト数が、「フィルター (Filter)」ノートブックで指定したオ ブジェクト・カウントを超過する。
- v 「フィルター (Filter)」ノートブックの「オブジェクト・カウントを超過したら自動的 にフィルターを表示する **(Automatically display filter when object count is exceeded)**」オプションが使用可能になる。
- 手順**:** 履歴分析のために表をフィルター操作するときの手順は、「*DB2 Query Patroller:* インストール、管理、使用法のガイド」で説明されています。 次の表は、「管理される照会 (Managed Queries)」の「フィルター (Filter)」ダ イアログにリストされる列ごとに、予想される値を示しています。

| 列         | 値                       |
|-----------|-------------------------|
| ID        | 照会 ID を表す数値             |
| 状況        | 状況を表す単一の文字。可能な値は以下の     |
|           | とおりです。                  |
|           | • H (状況が Held の照会)      |
|           | • Q (状況が Queued の照会)    |
|           | • R (状況が Running の照会)   |
|           | • A (状況が Aborted の照会)   |
|           | • C (状況が Cancelled の照会) |
|           | • D (状況が Done の照会)      |
|           | • U (状況が Unknown の照会)   |
| サブミッター ID | サブミッターの ID を表す文字ストリング   |
| 作成        | 照会が作成された時刻を表すタイム・スタ     |
|           | ンプ。例えば、次のようになります。       |
|           | 2003-07-29-00.00.00     |
| 完了        | 照会が完了した時刻を表すタイム・スタン     |
|           | プ。例えば、次のようになります。        |
|           | 2003-07-29-00.00.00     |
| 照会クラス     | この照会で使用される照会クラスの ID を   |
|           | 表す数値。                   |

表 *3.* 「フィルター *(Filter)*」ダイアログ *(*「管理される照会 *(Managed Queries)*」*)* <sup>の</sup> 有効な値

次の表は、「履歴照会 (Historical Queries)」の「フィルター (Filter)」ダイアロ グにリストされる列ごとに、予想される値を示しています。

表 *4.* 「フィルター *(Filter)*」ダイアログ *(*「履歴照会 *(Historical Queries)*」*)* の有効な 値

| 列         | 値                     |
|-----------|-----------------------|
|           | 照会 ID を表す数値           |
| サブミッター ID | サブミッターの ID を表す文字ストリング |

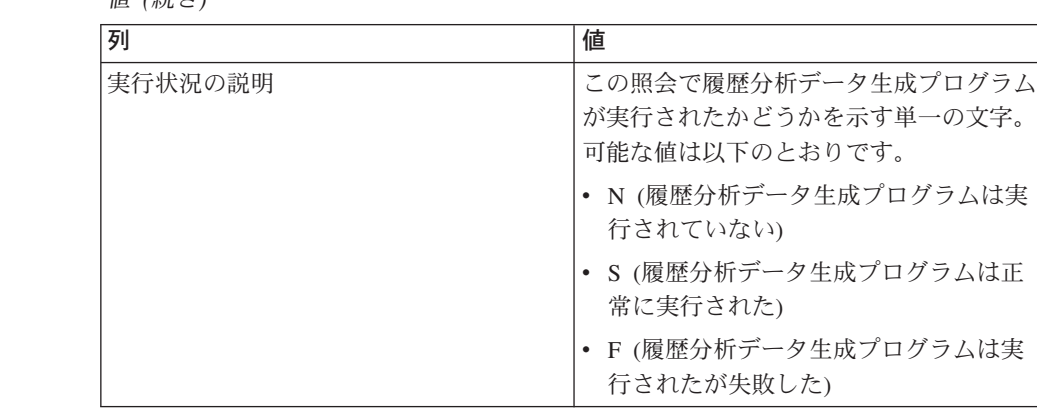

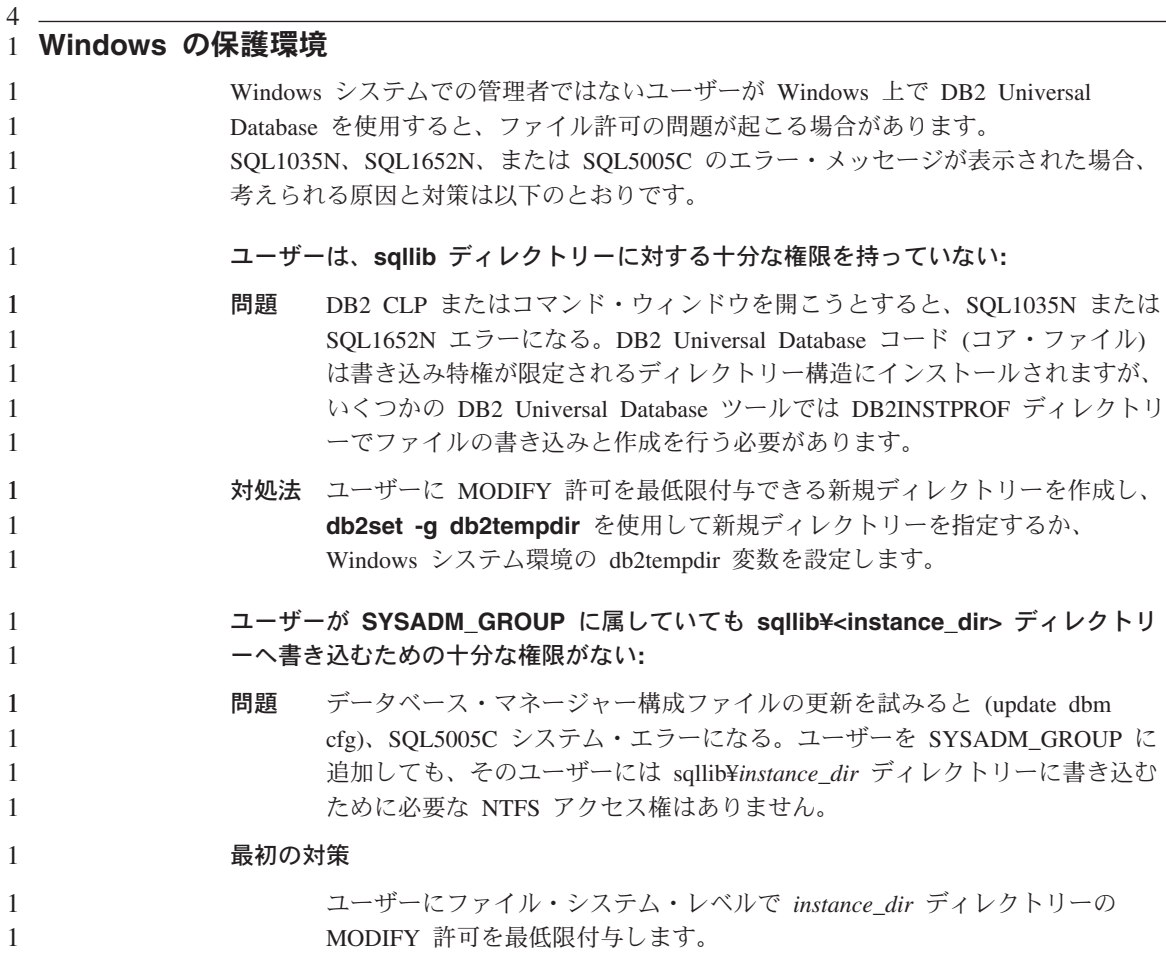

表 *4.* 「フィルター *(Filter)*」ダイアログ *(*「履歴照会 *(Historical Queries)*」*)* の有効な 値 *(*続き*)*

ユーザーに MODIFY 許可を最低限付与できる新規ディレクトリーを作成しま す。 **db2set db2instprof** を使用して、新規ディレクトリーを指定します。 db2instprof で指定した新規インスタンス・ディレクトリーに情報が保管される ようインスタンスを再作成するか、古いインスタンス・ディレクトリーを新規 ディレクトリーに移動する必要があります。

### **SQL Assist**

3

#### コマンド・センターの無効な **SQL Assist** ボタン

コマンド・センターでは、接続が確立した時にのみ SQL Assist ボタンが使用可能にな ります。

#### **DB2** から起動される **2** つのバージョンの **SQL Assist**

DB2 Universal Database バージョン 8.1 では、バージョン 7 とバージョン 8 の両方の SQL Assist を呼び出すことができます。バージョン 7 は DB2 データウェアハウス・ センターから起動できます。その他のすべてのセンターは、最新のバージョン 8 を起動 します。製品のオンライン・ヘルプには、SQL Assist バージョン 7 についての追加情 報があります。

## システム・モニター

#### イベント・レコード・サイズの制限 3

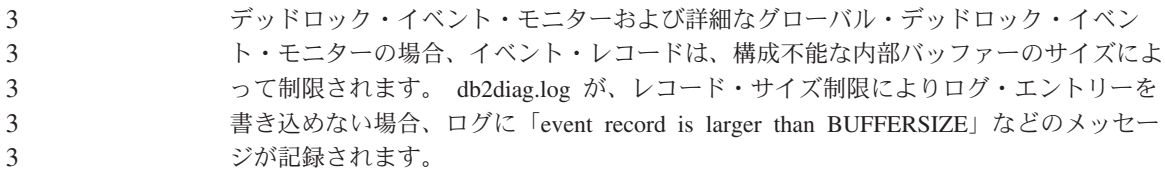

### スナップショット **UDF** の制限

スナップショット・ユーザー定義関数 (UDF) は、 LIST DB DIRECTORY コマンドが 発行された場合に、 **Directory entry type** の値が「Indirect」または「Home」であるデ ータベース上で使用されるようになっています。 UDF がリモート・データベースに対 して使用された場合、UDF は失敗し、次のエラーが表示されます。 3 3 3 3

SQL1427N インスタンス・アタッチメントが存在しません。

- V8.1 で導入されたスナップショット UDF は、モニター・スイッチ・コマンドおよび API、またはモニター・リセット・コマンドおよび API と共に使用することはできませ ん。この制限には、以下のものが含まれます。 4 4 4
- GET MONITOR SWITCHES 4

• UPDATE MONITOR SWITCHES • RESET MONITOR この制限の理由は、そのようなコマンドでは INSTANCE ATTACH を使用するのに対し て、スナップショット UDF では DATABASE CONNECT を使用するためです。 4 4 4 4

# **V8.1.4** で定義されていないリカバリー・モニター・エレメントで再実行される ログの量

Information Center for V8.1.4 のリリース情報のセクションでは、新しいモニター・エレ メントとして log\_to\_redo\_for\_recovery が紹介されています。このモニター・エレメント の値は、V8.1.4 では未定義です。この機能は、今後のリリースで計画されます。

# スロットル・ユーティリティーの制約事項 2

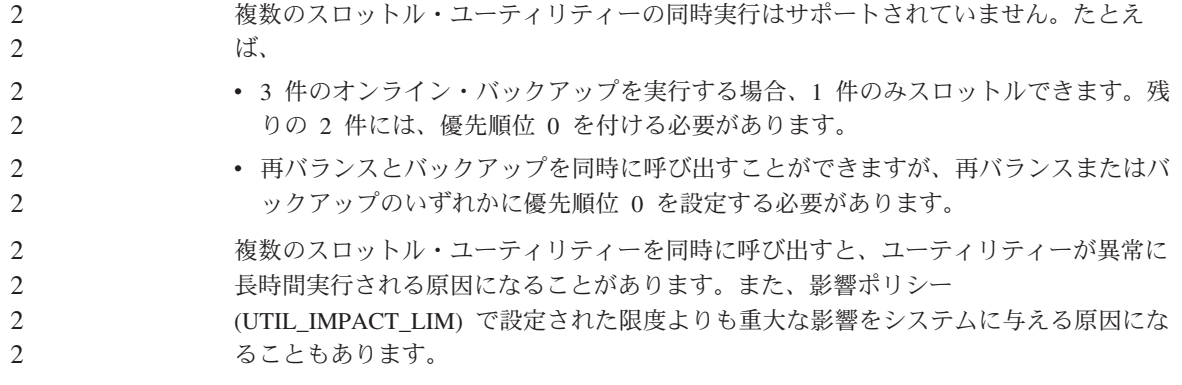

### **XML Extender**

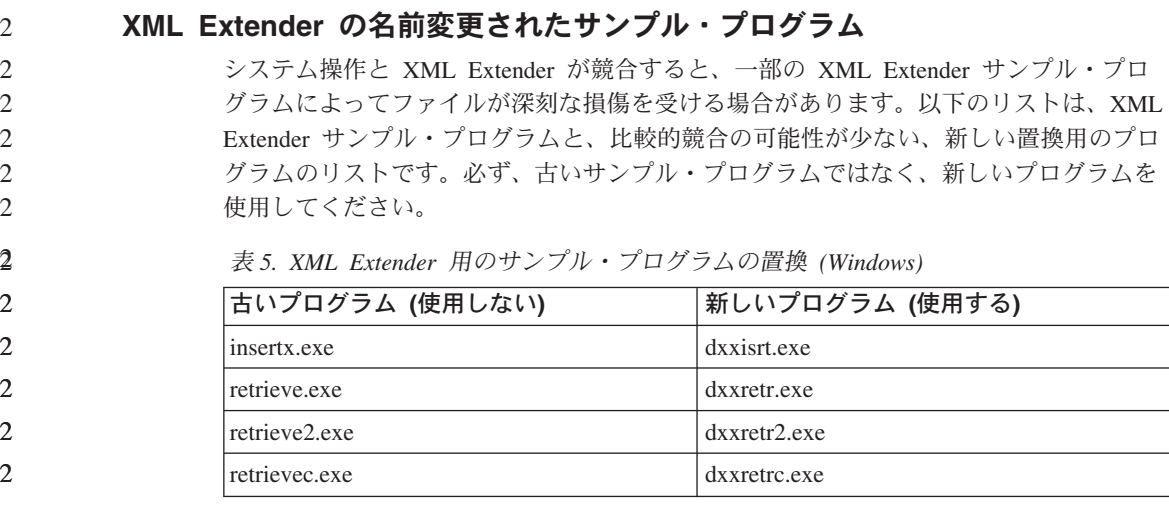

表 *5. XML Extender* 用のサンプル・プログラムの置換 *(Windows) (*続き*)*

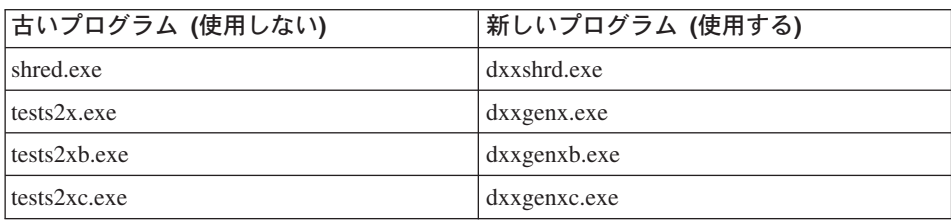

表 *6. XML Extender* 用のサンプル・プログラムの置換 *(UNIX)*

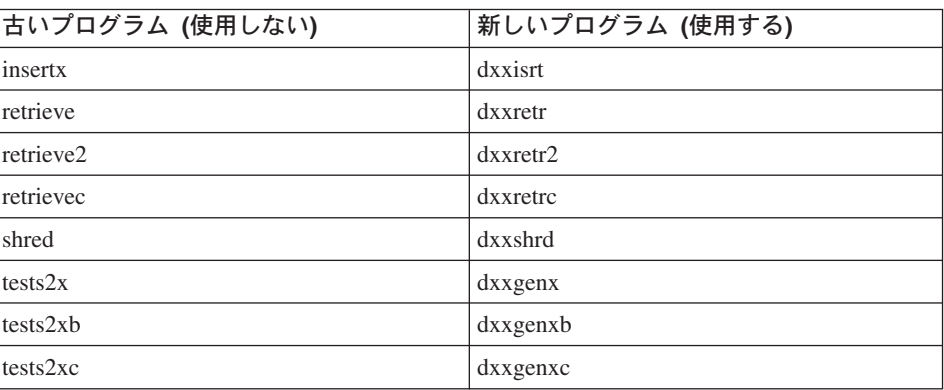

#### サンプル **sqx** ファイルと連携した新規サンプル・プログラムの使用

上記の実行可能ファイルのソース・コード (.sqx ファイル) は、ご使用のシステムの samples¥db2xml¥c ディレクトリーにあります。ソース・ファイルには、古い名前が付け られたままになっています。ソース・コードに変更を加える場合、(古い名前の) 新しく コンパイルした実行可能ファイルを、 sqllib¥bin ディレクトリーにコピーします。 Windows プラットフォームでは、別のコピーを作成し、上記の新しい名前で名前変更 し、それを bin ディレクトリーにコピーする必要があります。両方のコピーが、bin デ ィレクトリーの既存のファイルから置き換わります。例えば、新しいバージョンの shred.exe をコンパイルしたら、2 つのコピーを作成し、 bin ディレクトリーのファイ ルを置き換えます。 1 つは shred.exe で、もう 1 つは dxxshrd.exe に名前変更しま す。 UNIX プラットフォームでは、古い名前のファイルを、新しくコンパイルしたバー ジョンに置き換えるだけで構いません。そのようなサンプルから新規の実行可能ファイ ルを作成する場合、¥SQLLIB¥samples¥db2xml¥c¥ ディレクトリーから ¥SQLLIB¥bin¥ デ ィレクトリーに新規のファイルをコピーし、前記の表に従って名前を変更して追加コピ ーを作成します。

### 非固有属性およびエレメント名を含む **XML Extender** 内の文書の分解

DXXQ045E エラーを受け取ることなく、(同じ表か別の表の) 別の列にマッピングされ ている、非固有属性または非固有エレメント名 (またはその両方) を含む文書を分解で きるようになりました。次に示すのは、非固有属性および非固有エレメント名を含む XML 文書の一例です。

```
<Order ID="0001-6789">
       <!-- Note: attribute name ID is non-unique -->
       <Customer ID = "1111">
                    <Name>John Smith</Name>
       </Customer>
       <!-- Note: element name Name is non_unique -->
       <Salesperson ID = "1234">
              <Name>Jane Doe</Name>
       </Salesperson>
       <OrderDetail>
              <ItemNo>xxxx-xxxx</ItemNo>
              <Quantity>2</Quantity>
              <UnitPrice>12.50</UnitPrice>
       </OrderDetail>
       <OrderDetail>
              <ItemNo>yyyy-yyyy</ItemNo>
              <Quantity>4</Quantity>
              <UnitPrice>24.99</UnitPrice>
       </OrderDetail>
</Order>
```

```
重複しているエレメント/属性を別の列にマッピングする付属 DAD は、次のようになり
ます。
```

```
<element_node name="Order">
 <RDB_node>
   <table name="order_tab" key="order_id"/>
   <table name="detail_tab"/>
   <condition>
      order tab.order id = detail tab.order id
   </condition>
 </RDB_node>
 <!-- attribute ID duplicated below, but mapped to a different column -->
 <attribute_node name="ID">
   <RDB_node>
     <table name="order_tab" />
      <column name="order_id" type="char(9)"/>
   </RDB_node>
 </attribute_node>
 <element_node name="Customer">
   <!-- attribute ID duplicated above, but mapped to a different column -->
   <attribute_node name="ID">
```

```
<RDB_node>
  <table name="order_tab" />
  <column name="cust_id" type="integer"/>
</RDB_node>
```

```
</attribute_node>
  <!-- element name duplicated below, but mapped to a different column -->
  <element_node name="Name">
    <text_node>
      <RDB_node>
        <table name="order_tab" />
        <column name="cust_name" type="char(20)" />
      </RDB_node>
    </text_node>
  </element_node>
</element_node>
<element_node name="Salesperson">
  <!-- attribute ID duplicated above, but mapped to a different column -->
  <attribute_node name="ID">
    <RDB_node>
    <RDB_node>
      ltable name="order tab" />
      <column name="salesp_id" type="integer"/>
    </RDB_node>
  </attribute_node>
  <!-- element name duplicated above, but mapped to a different column -->
  <element_node name="Name">
    <text_node>
      <RDB_node>
        <table name="order_tab" />
        <column name="salesp_name" type="char(20)" />
      </RDB_node>
    </text_node>
  </element_node>
</element_node>
<element_node name="OrderDetail" multi_occurrence="YES">
  <element_node name="ItemNo">
    <text_node>
      <RDB_node>
        \overline{\text{stable}} name="detail tab" />
        <column name="itemno" type="char(9)"/>
      </RDB_node>
    </text_node>
  </element_node>
  <element_node name="Quantity">
    <text_node>
      <RDB_node>
        <table name="detail_tab" />
        <column name="quantity" type="integer"/>
      </RDB_node>
    </text_node>
  </element_node>
  <element_node name="UnitPrice">
    <text_node>
      <RDB_node>detail_tab" />
        <table name="detail_tab" />
```
4444444444444444444444444444444444444444444444444444444

 $\overline{4}$  $\overline{4}$ 

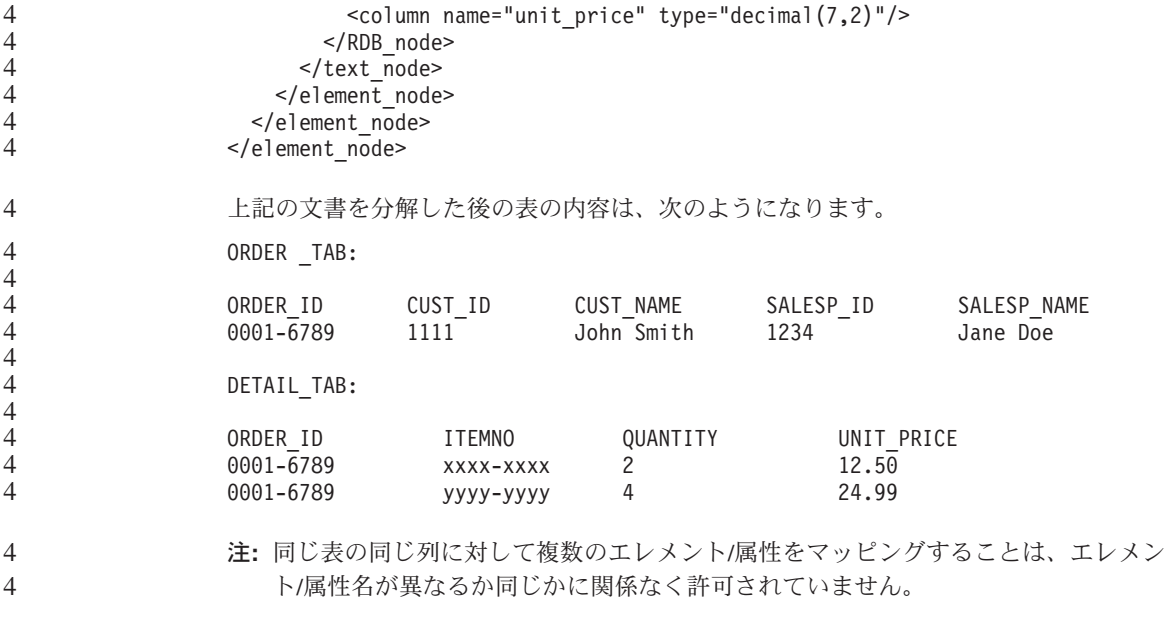

### 追加情報

4

#### **Unicode** サーバー動作の変更

バージョン 7 では、Unicode サーバーは接続時にアプリケーションによって GRAPHIC コード・ページを無視し、UCS2 Unicode (コード・ページ 1200) が使用されました。バ ージョン 8 Unicode サーバーでは、クライアントによって送信されたコード・ページを 使用します。

# **SQLException.getMessage()** 使用時に全メッセージ・テキストが戻されない

デフォルトでは、 DB2BaseDataSource.retrieveMessagesFromServerOnGetMessage プロパ ティーは使用不可になっています。このプロパティーを使用可能にすると、標準の JDBC SQLException.getMessage() への呼び出しはすべて、サーバー側のストアード・プ ロシージャーを呼び出し、読み取り可能なメッセージ・テキストにエラーがないか検索 します。デフォルトでは、サーバー・サイドのエラーが発生したときに全メッセージ・ テキストがクライアントに戻されるわけではありません。

プロプラエタリー・メソッド DB2Sqlca.getMessage() を使用すれば、完全にフォーマッ トされたメッセージ・テキストを検索できます。 SQLException.getMessage() メソッド の呼び出しによって作業単位が開始されるのは、

retrieveMessagesFromServerOnGetMessage が使用可能になっている場合のみです。 DB2Sqlca.getMessage() メソッドへ呼び出しを実行すると、ストアード・プロシージャー が呼び出され、作業単位が開始されます。フィックスパック 1 より前では、 DB2Sqlca.getMessage() メソッドを使用すると例外がスローされることがあります。

### **IBM DB2 Universal JDBC** ドライバー

IBM DB2 Universal JDBC ドライバーでは、HP のデフォルト文字セット roman8 で作 成されたデータベースには接続できません。 Universal JDBC ドライバーを使用するす べての SQLJ アプリケーションおよび JDBC アプリケーションは、別の文字セットで 作成されたデータベースに接続する必要があります。使用している LANG が「C」また は「roman8」ロケールに設定されている場合、これを対応する ISO ロケールに変更す る必要があります。例えば、LANG が de\_DE.roman8 である場合、次のように de\_DE.iso88591 に変更してください。

export LANG=de\_DE.iso88591

DB2 SQLJ および JDBC サンプル・プログラムを Universal JDBC ドライバーで実行す るには、次のコマンドを使用してサンプル・データベースを作成できます (この例で は、米国英語の ISO ロケールを使用)。

export LANG=en\_US.iso88591 db2 terminate db2sampl

サンプル・データベースがすでに存在している場合、このコマンドを実行する前にドロ ップしておく必要があることに注意してください。

#### **Linux**、**UNIX** および **Windows** オペレーティング・システムでの **Java** 関数 およびルーチン 4 4

JVM における制約事項により、Java ルーチンが NOT FENCED と定義されていても、 FENCED THREADSAFE と定義されたものとして起動されます。バージョン 8.1 で は、 NOT FENCED と指定された Java ルーチンはすべて、FENCED ルーチンとして 扱われます。 UDF の引き数定義の LOB ロケーターを含む、パラメーター・スタイル DB2GENERAL で定義された Java UDF は、機能しません。ロケーターではなく、 BLOB か CLOB 引き数を使用するよう、それらの関数を変更する必要があります。 Java UDF では、LOB ロケーターは、 DB2JAVA パラメーター・スタイルが指定され るときの入力引き数としてのみサポートされています。

# 翻訳版の **MDAC** ファイルが最初にインストールされていない場合に **DB2 Universal Database V8.1** のすべての各国語版で使用される英語の **Microsoft Data Access Components (MDAC)** ファイル

各国語版の DB2 をインストールする前に、各国語版の MDAC 2.7 をインストールし ていない場合、 DB2 Universal Database は英語の MDAC ファイルをデフォルトでイン ストールします。これによって、オペレーティング・システムが英語版でなくても、 「Windows ODBC Data Source Administrator」パネルが英語で表示されることになりま す。この問題を修正する「MDAC 2.7 RTM - Refresh」バンドルを、 Microsoft の Web サイト http://www.microsoft.com/data/download\_270RTM.htm からインストールできま

す。インストールする言語を選択し、必要な実行プログラムをダウンロードして実行し ます。これは翻訳版の ODBC Data Source Administrator ファイルをインストールするも のです。

#### **AIX** オペレーティング・システムでの中国語 **(**簡体字**)** ロケール

AIX では、中国語 (簡体字) ロケールにバインドされたコード・セットが変更されてい ます。

- v AIX バージョン 5.1.0000.0011 以上
- v AIX バージョン 5.1.0 (保守レベル 2 以上を適用)

コード・セットは、GBK (コード・ページ 1386) から GB18030 (コード・ページ 5488 または 1392) に変更されました。 DB2 Universal Database for AIX は、元来 GBK を サポートし、また Unicode で GB18030 コード・セットをサポートするため、DB2 Universal Database における Zh\_CN ロケールのデフォルトのコード・セットは ISO 8859-1 (コード・ページ 819) になりますが、操作によっては、このロケールのデフォル トの地域はアメリカ合衆国 (US) にもなります。

この制約事項に対する対処法として、以下の 2 とおりのオプションがあります。

- ロケールのコード・セットを GB18030 から GBK にオーバーライドし、地域を US から China (地域 ID は CN、地域コードは 86) にオーバーライドできます。
- v 別の中国語 (簡体字) ロケールを使用できます。

最初のオプションを使用する場合、以下のコマンドを発行します。

db2set DB2CODEPAGE=1386 db2set DB2TERRITORY=86 db2 terminate db2stop db2start

2 番目のオプションを使用する場合、ロケールを Zh CN から ZH CN または zh CN に変更します。 ZH CN ロケールのコード・セットは Unicode (UTF-8) であるのに対 し、zh\_CN ロケールのコード・セットは eucCN (コード・ページ 1383) です。

### **Red Hat V8** オペレーティング・システムでの中国語 **(**簡体字**)** ロケール

Red Hat バージョン 8 では、中国語 (簡体字) 用のデフォルトのコード・セットが、 GBK (コード・ページ 1386) から GB18030 (コード・ページ 5488 または 1392) に変 更されました。

DB2 Universal Database for Linux は、元来 GBK をサポートし、また Unicode で GB18030 コード・セットをサポートするため、DB2 Universal Database におけるデフォ ルトのコード・セットは ISO 8859-1 (コード・ページ 819) になりますが、操作によっ ては、デフォルトの地域はアメリカ合衆国 (US) にもなります。

この制約事項に対する対処法として、以下の 2 とおりのオプションがあります。

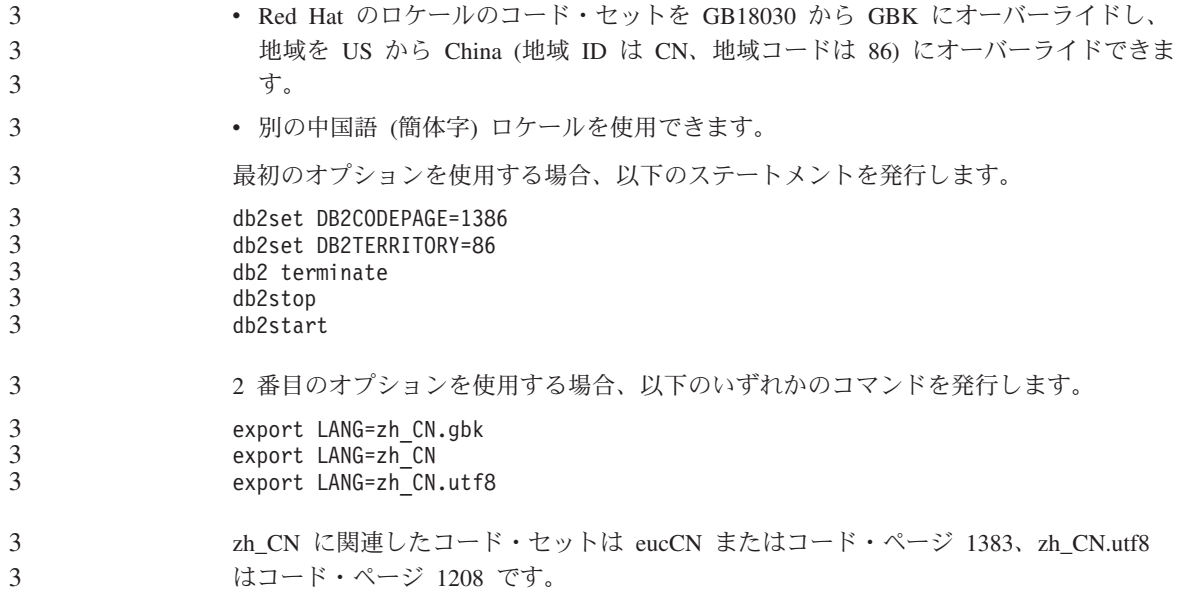

# ドキュメンテーションの修正

このセクションでは、これまでにリリースされた HTML、PDF、および紙出力のドキュ メンテーションに対する修正について説明します。トピックが更新されたバージョン は、以後の DB2® ドキュメンテーションのバージョンにて適用されます。

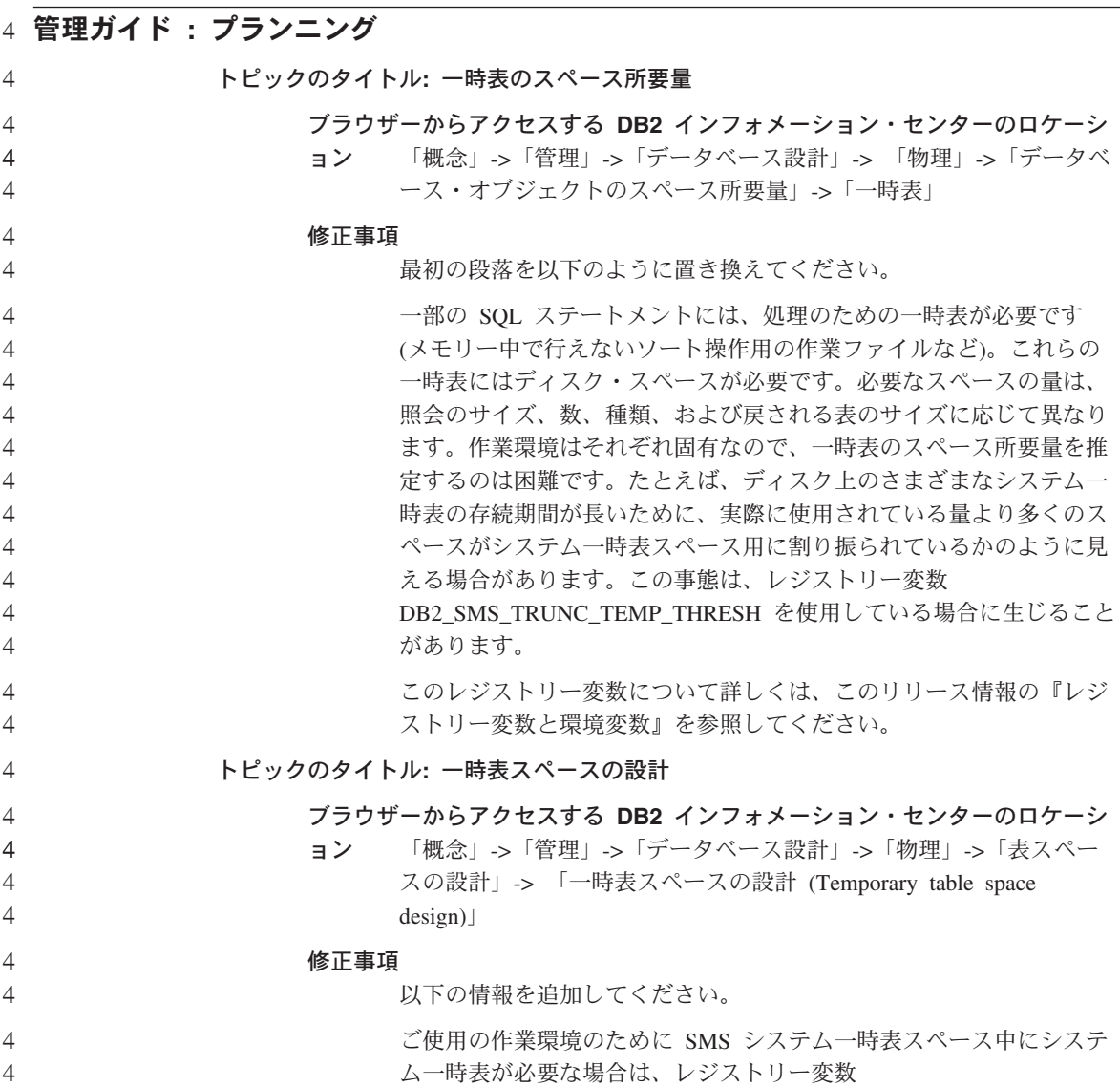

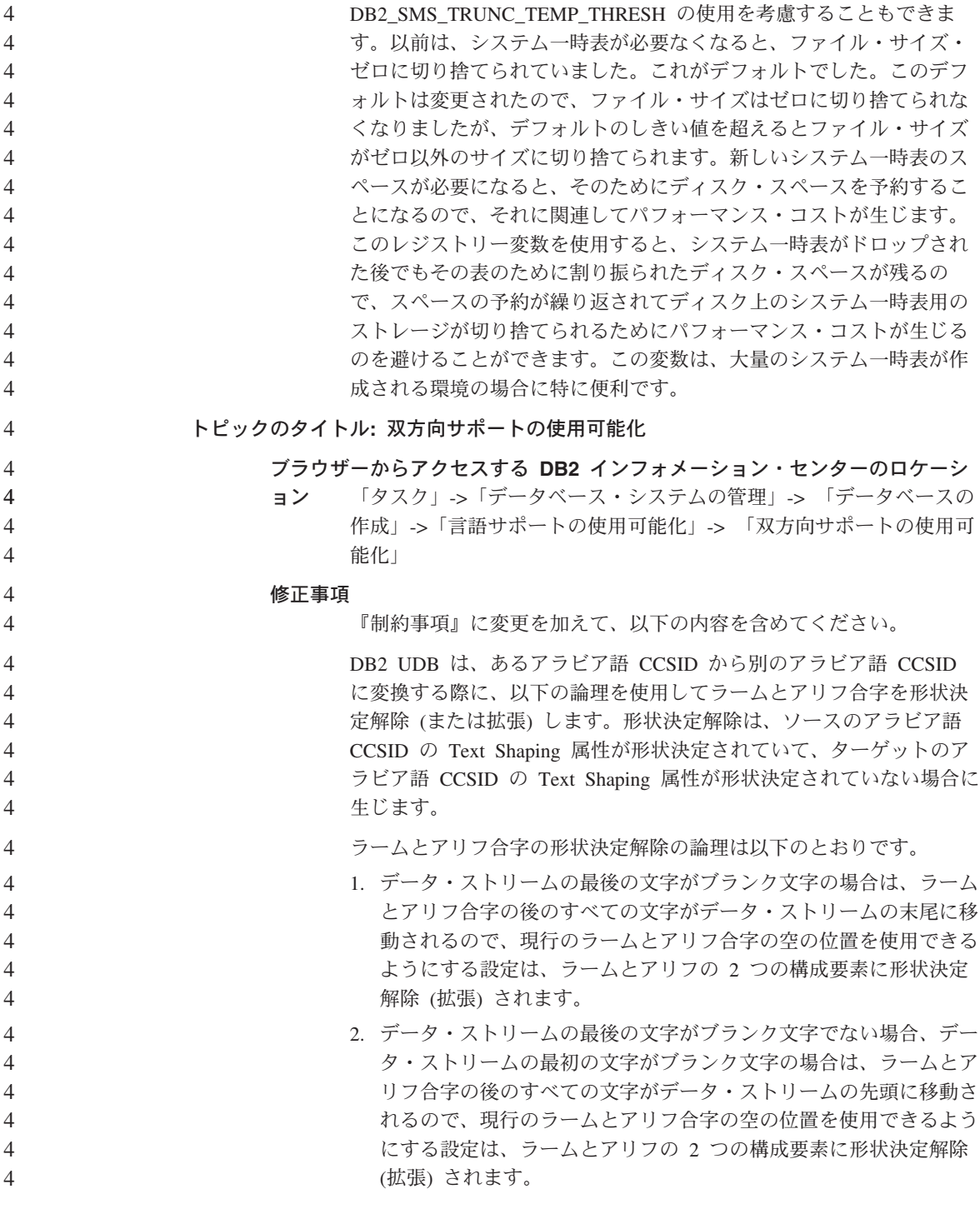

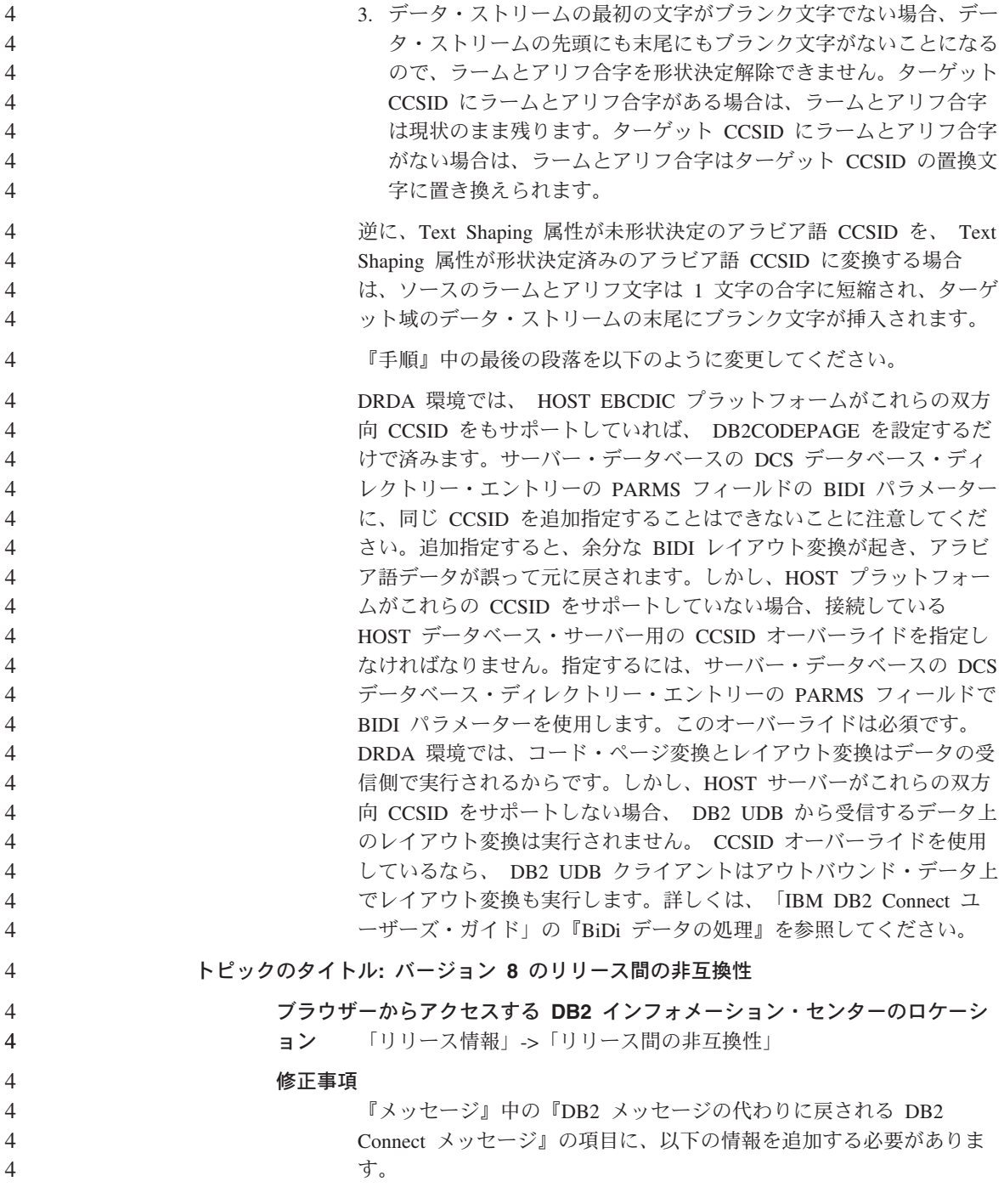

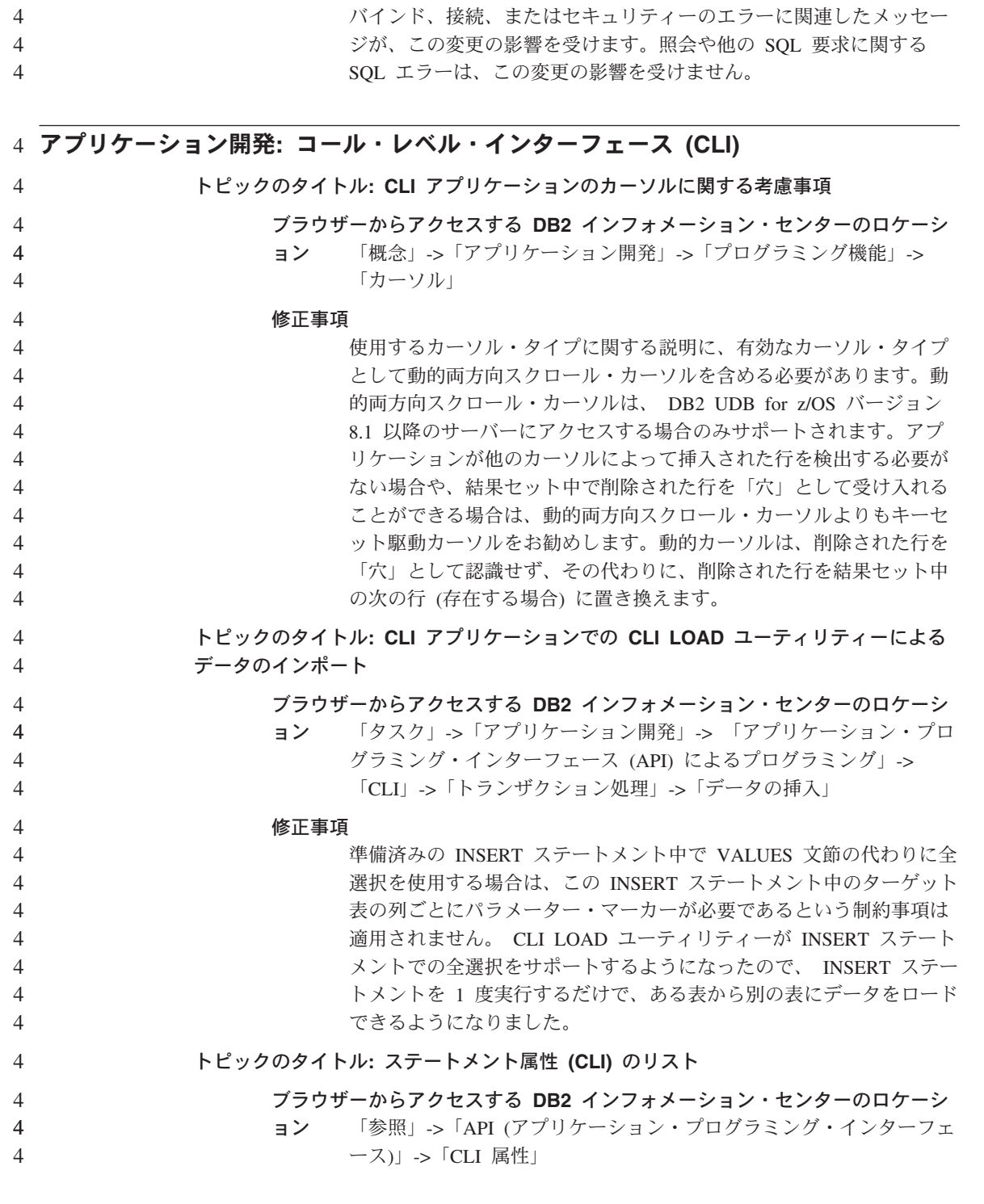

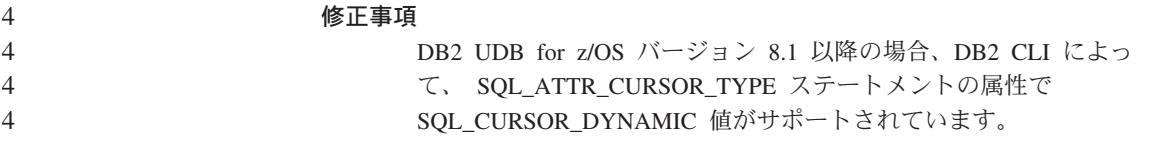

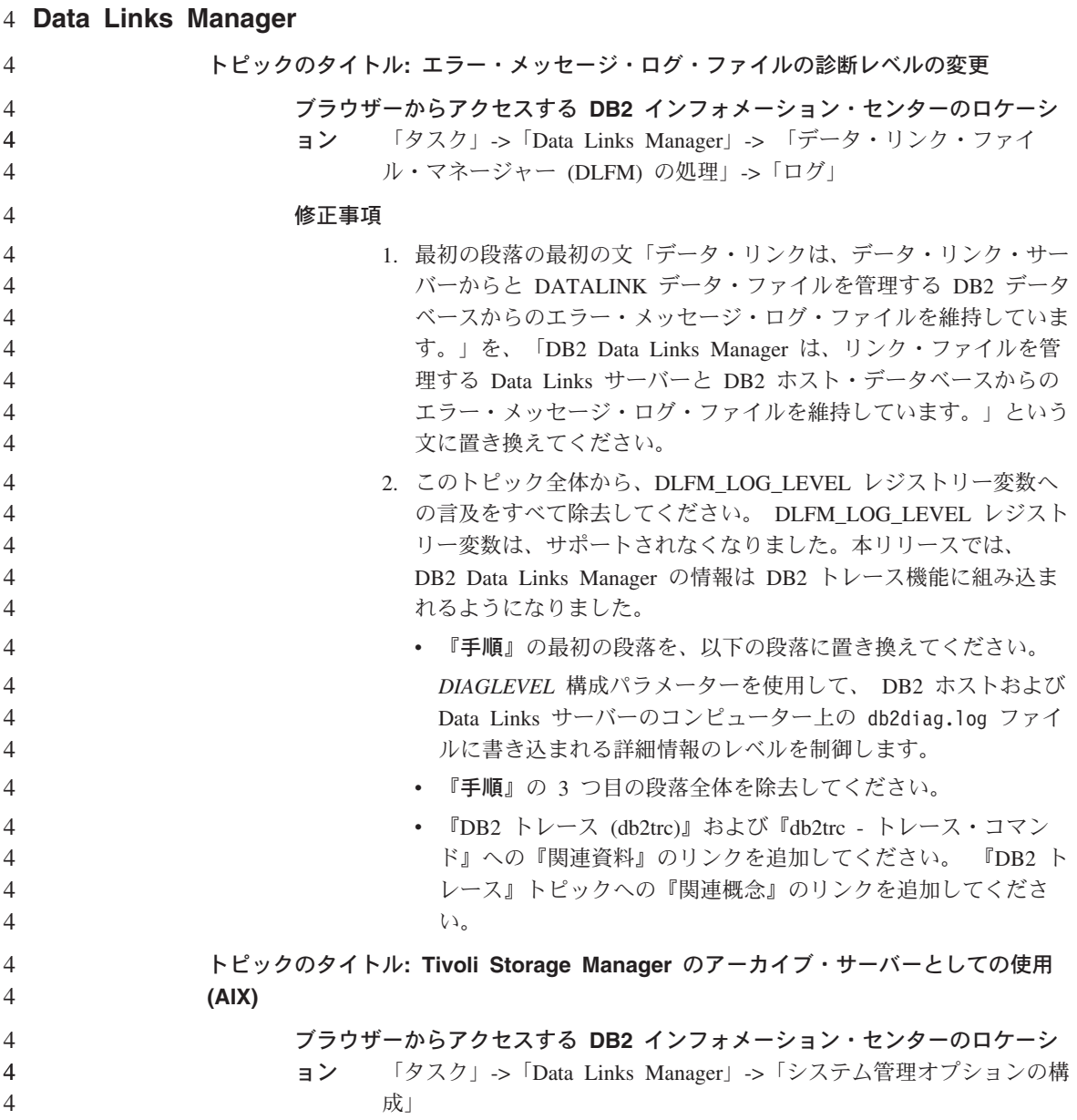

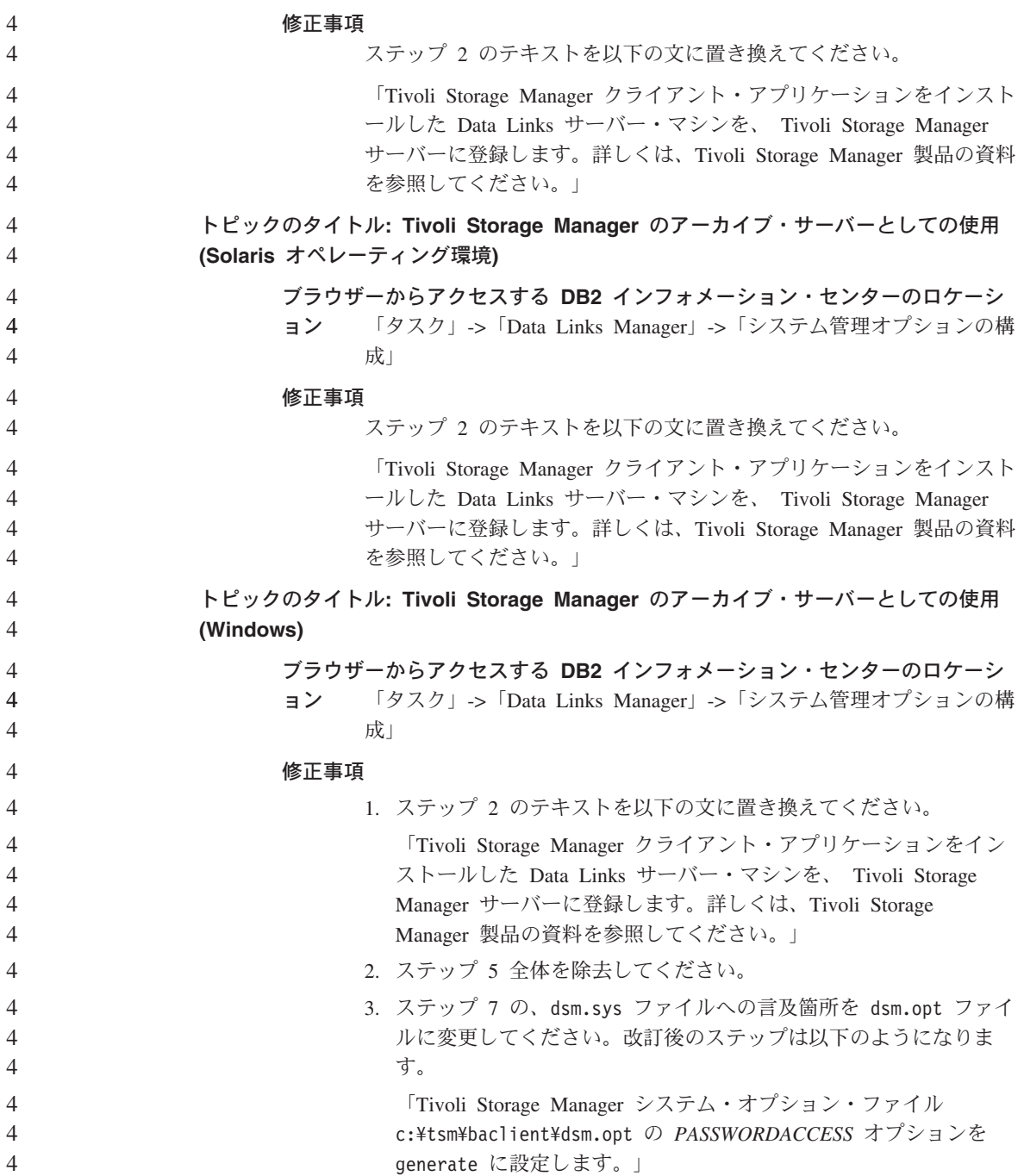

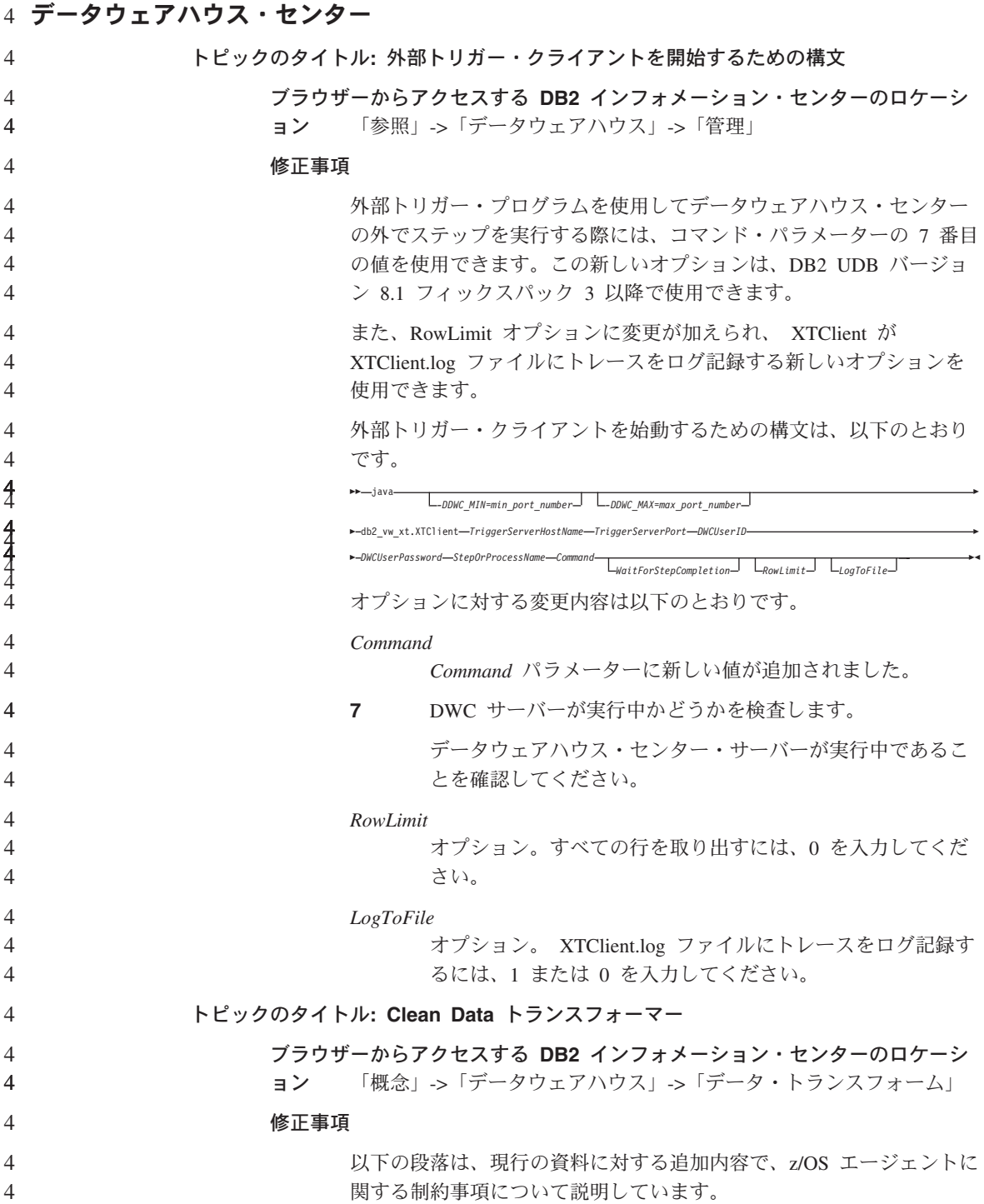

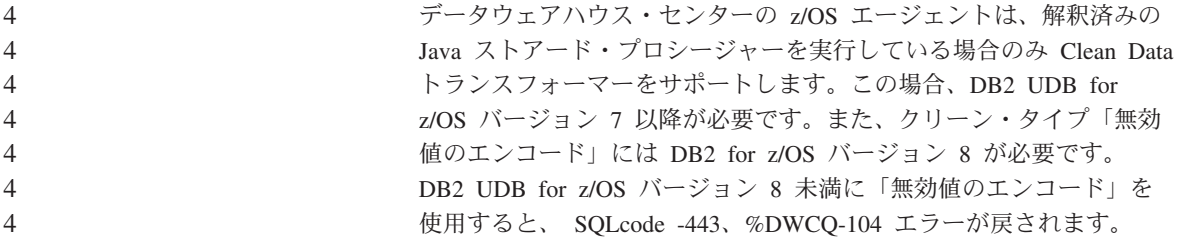

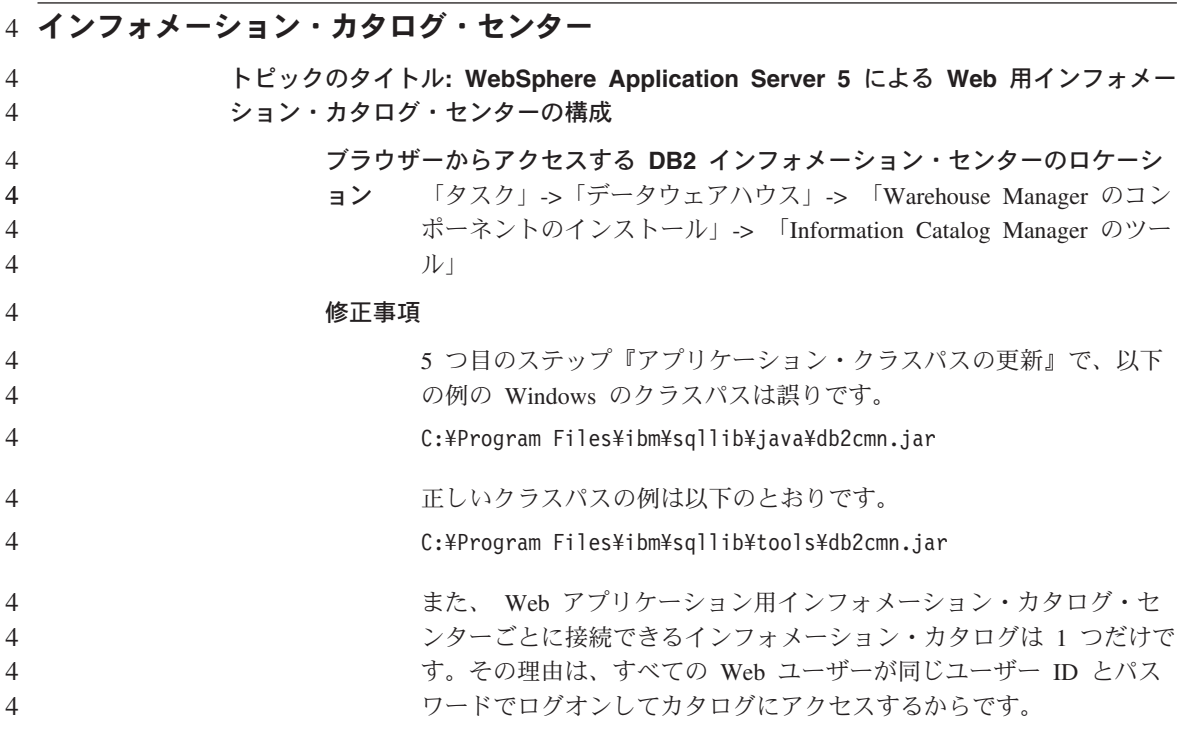

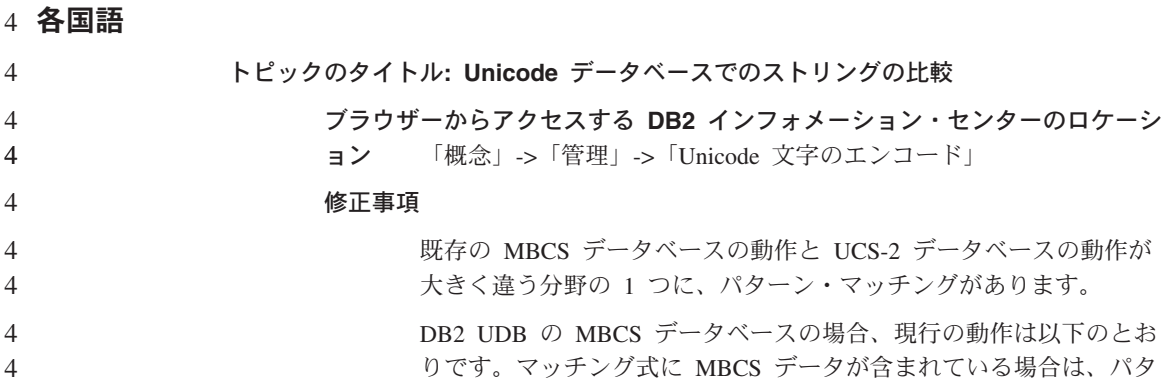

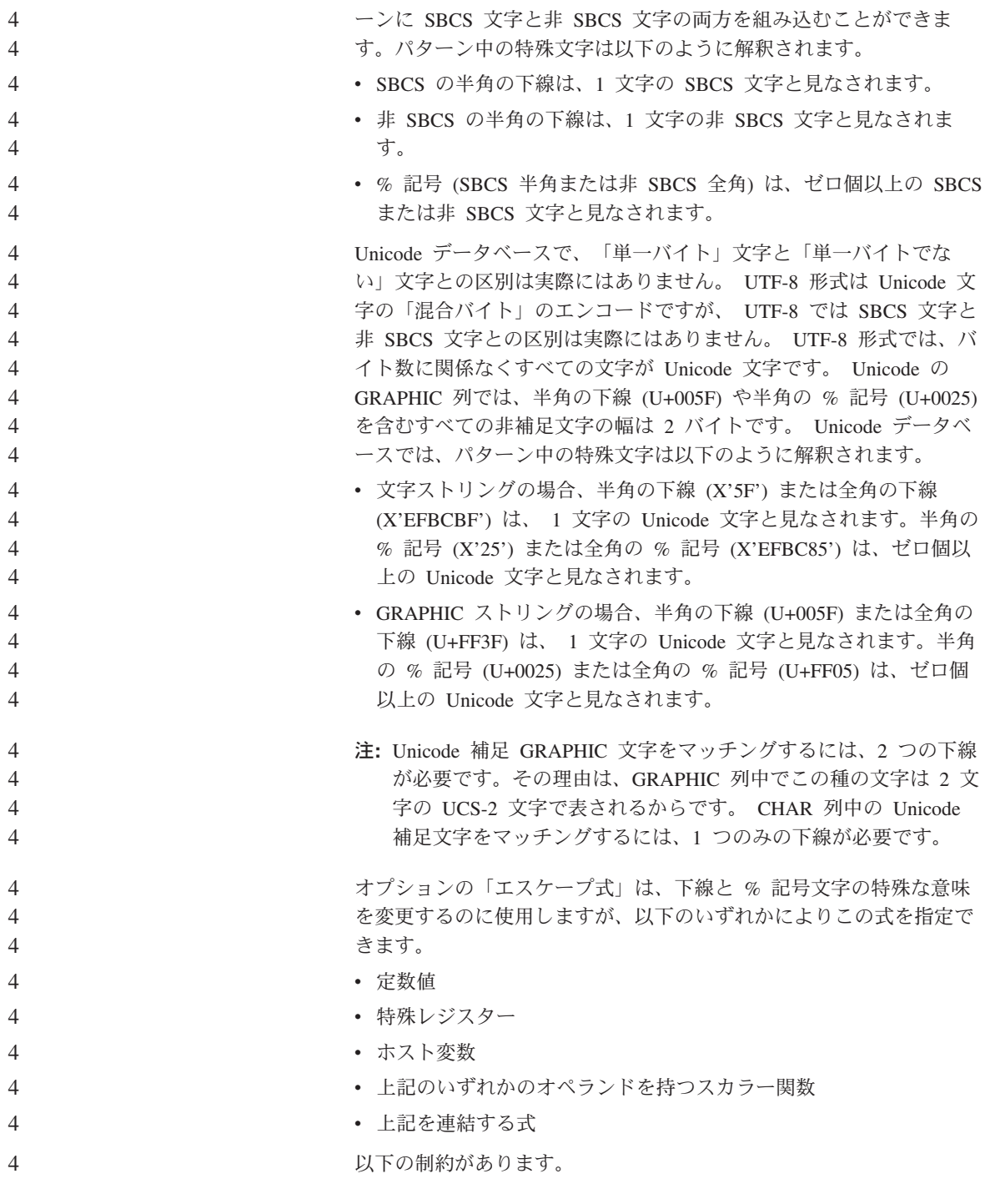

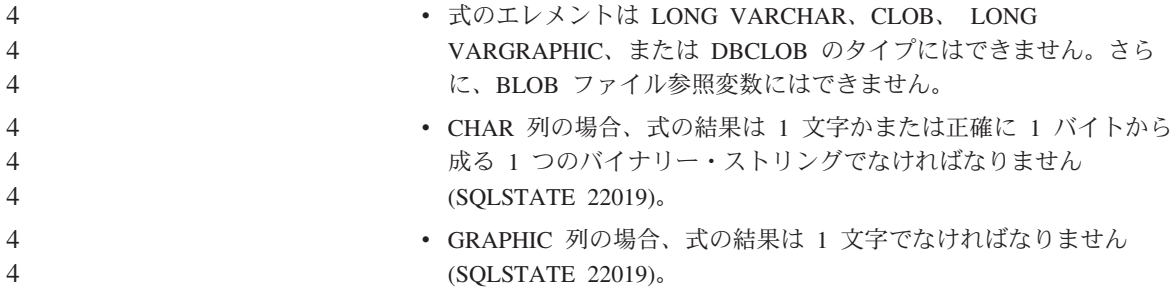

## レジストリー変数と環境変数 4

4 4

4 4 4

トピックのタイトル**:** パフォーマンス変数

ブラウザーからアクセスする **DB2** インフォメーション・センターのロケーシ

**ョン** 「参照」->「レジストリーおよび環境変数」->「パフォーマンス変 数」

#### 修正事項

以下のパフォーマンス変数を追加してください。

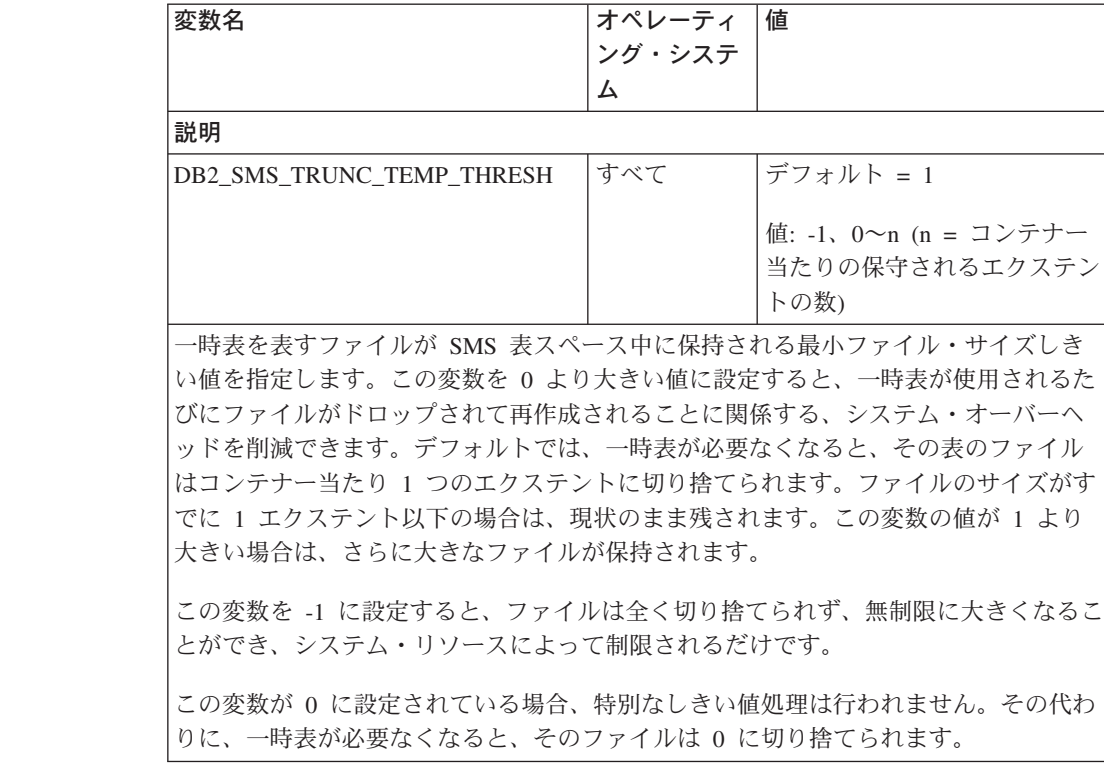

表 *7.* パフォーマンス変数 *DB2\_SMS\_TRUNC\_TEMP\_THRESH*

#### **XML Extender** 4 4

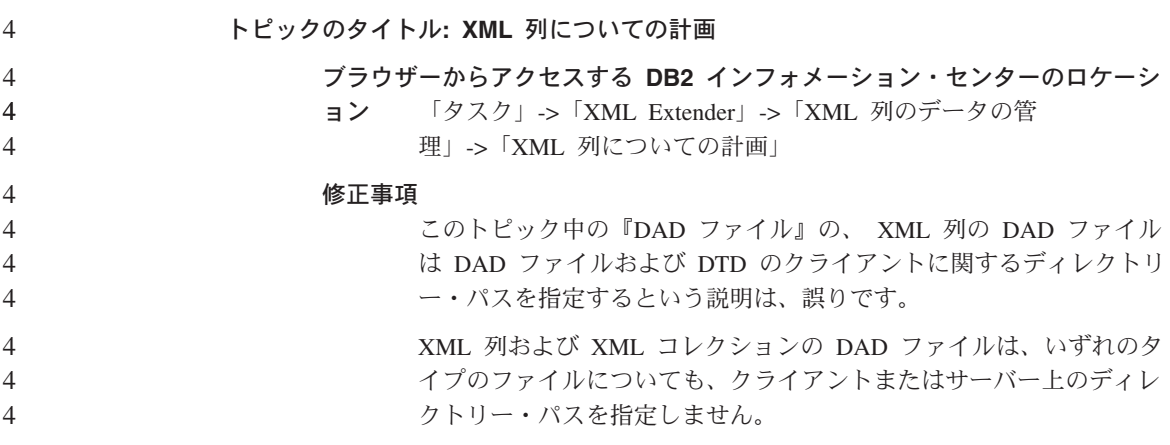
# オンライン・ヘルプの修正および更新

## デベロップメント・センターにおける **SQL** ストアード・プロシージャーの **C** 環境の 構成

サーバー上の DB2® for Windows® で作業を行っており、Visual C++ コンパイラーを使 用している場合は、SQL ビルド設定を構成する必要があります。SQL ビルド・オプシ ョンを構成するまで、SQL ストアード・プロシージャーをビルドできません。

デベロップメント・センターの「データベース接続プロパティー」ノートブックを使用 して、SQL ビルド設定を構成します。

**SQL** ストアード・プロシージャー用に **C** コンパイラー環境を構成するには、以下のよ うにします。

- 1. ノートブックの SQL ビルド設定ページで、SQL オブジェクトのビルドに使用する コンパイラー環境を指定します。
	- 「リフレッシュ」をクリックします。
	- v 「コンパイラー環境」フィールドで、Windows サーバー上の VC98¥BIN¥VCVARS32.BAT ファイルのロケーションを入力します。
- 2. 「**OK**」をクリックし、ノートブックをクローズして変更を保管します。「適用」を クリックすると、変更は保管され、プロパティーの変更を継続できます。

## **Hummingbird Exceed** を使ったデベロップメント・センターへのアクセス時のビュ 2 ー連結の使用可能化 2

Hummingbird® Exceed を使用して UNIX® 上のデベロップメント・センターにアクセス する場合に、デベロップメント・センター内のタイトル・バーのドラッグによってビュ ーの移動と連結を実行可能にするには、先に XTEST 拡張機能バージョン 2.2 を使用可 能にしておく必要があります。 2 2 2 2

#### XTEST 拡張機能を使用可能にするには、次のようにします。

- 1. 「スタート」メニューで「プログラム」->「**Hummingbird Connectivity 7.0**」 ->「**Exceed**」->「**XConfig**」を選択します。「XConfig」ウィンドウが開きます。
	- 2. パスワードの必要な構成の場合、XConfig パスワードを入力します (オプション)。
- 3. 「プロトコル」アイコンをダブルクリックします。「プロトコル」ウィンドウが開き ます。
- 4. 「**X** 規格合致試験の互換性 **(X Conformance Test Compatibility)**」チェック・ボ ックスをチェックします。

- 5. 「プロトコル」ウィンドウ内の「拡張機能**... (Extensions...)**」ボタンをクリックし ます。「プロトコル拡張機能 (Protocol Extensions)」ウィンドウが開きます。 2  $\mathfrak{D}$ 
	- 6. 「拡張機能の使用可能化 (Enable Extensions)」リストで、「**XTEST(X11R6)**」チェッ ク・ボックスを選択します。
		- 7. 「**OK**」をクリックします。

2 2 2

2

## デベロップメント・センターのヘルプにおける **Microsoft Visual Studio .NET** アド 2 インの情報の更新 2

ヘルプ・トピック『デベロップメント・センターについて』には、開発環境アドインの リスト内の新規の Microsoft® Visual Studio .NET アドインに関する情報が記載されてい ません。ここでは、Microsoft Visual Studio .NET 開発環境においてデベロップメント・ センター機能をサポートする .NET アドインについて説明します。 2 2  $\mathfrak{D}$  $\mathcal{D}_{\alpha}$ 

#### **Microsoft Visual Studio .NET** 開発環境用の **DB2 Development Add-In:**

DB2 Application Development Client の新コンポーネントに、.NET フレームワーク・バ ージョン 1.0 の Microsoft Visual Studio .NET 用 IBM® DB2 Development Add-In があ ります。このアドインは Visual Studio .NET の IDE を拡張して、DB2 .NET Managed Provider ならびに DB2 サーバー側開発サポートを用いる、密接に統合された DB2 ア プリケーション開発サポートを実現します。Microsoft Visual Studio .NET で利用できる このアドインを使用して、以下を実行できます。

- 拡張スクリプト生成ウィザードを使用して新規の IBM プロジェクト・フォルダーか ら DB2 固有のデータベース・プロジェクトを開発する。
- v 新規の IBM Explorer 内で DB2 データ接続を使用して DB2 カタログ情報を探索す る。
- v DB2 表/ビュー列およびプロシージャー/関数パラメーター用に拡張されたインテリジ ェンス・フィーチャーを利用する。
- v ドラッグ・アンド・ドロップを使用するウィンドウ・フォーム用の ADO.NET コード を生成する。
- プロパティーのカスタム・エディターとウィザードを使用して DB2 Managed Provider オブジェクトを構成する。
- v さまざまな DB2 開発センターおよび管理センターを起動する。
- v 既存の動的ヘルプ・ウィンドウからアドインのヘルプを表示する。

Microsoft Visual Studio .NET データベース接続用の DB2 Development Add-In は、DB2 .NET Managed Provider と ADO.NET を使用して管理します。

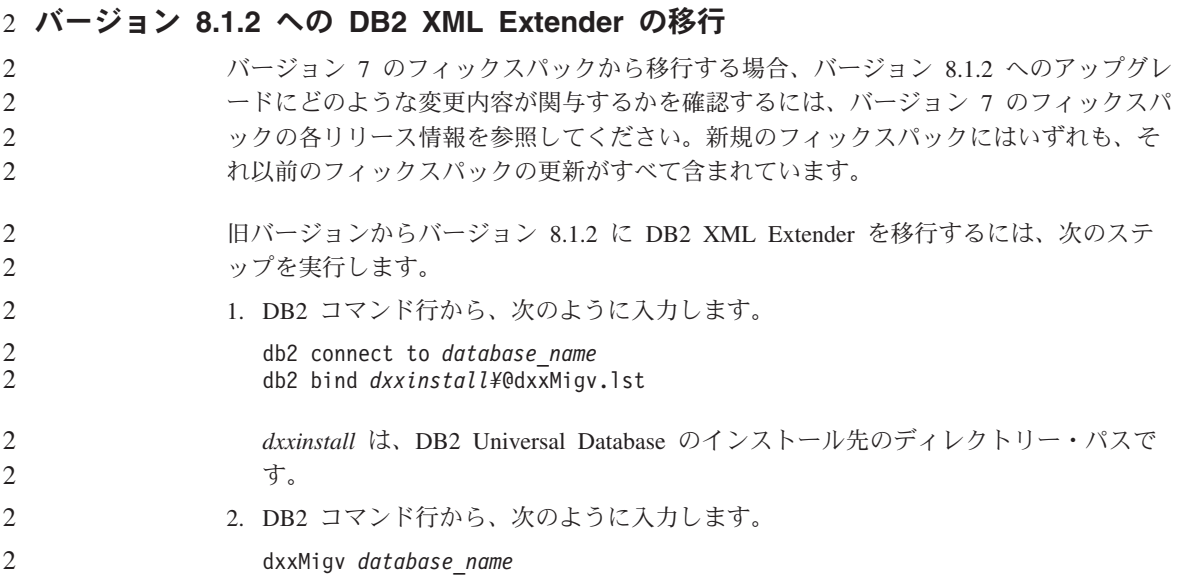

## **Java** ルーチンをデベロップメント・センターでコンパイル可能にするパスの設定

デベロップメント・センターは、デベロッパー・キットのバージョンをインストールす るロケーションが不明な場合、Java™ ルーチンをコンパイルできません。デフォルトの ロケーションは、デベロップメント・センターが最初に開始されたときに、 \$HOME/IBM/DB2DC/DB2DC.settings ファイルに書き込まれます。これらを \$USER.settings ファイルにコピーし、Unicode エディターで変更するか、あるいはデフ ォルト・ロケーションにあるデベロッパー・キットのディレクトリーへのシンボリッ ク・リンクを作成できます。

#### **Runstats** ダイアログ **-** 更新された到達情報

Runstats ノートブックを開くには、以下のようにします。

- 1. コントロール・センターで、表フォルダーに達するまでオブジェクト・ツリーを展開 します。
- 2. 表フォルダーをクリックします。存在する表が、内容ペインに表示されます。
- 3. 統計を実行する表をすべて右マウス・ボタン・クリックし、ポップアップ・メニュー から「統計の実行」を選択します。Runstats ノートブックが開きます。

デベロップメント・センターにおける **Java** ストアード・プロシージャーのビルド・ オプションの指定

> ストアード・プロシージャー・プロパティー・ノートブックを使用して、Java ストアー ド・プロシージャーのビルド時に使用されるコンパイル・オプションを指定します。

このステップは、ストアード・プロシージャー・プロパティーの変更に関するタスクの 一部です。

#### ストアード・プロシージャーのビルド・オプションを指定するには、以下のようにしま す。

- 1. ストアード・プロシージャー・プロパティー・ノートブックの「ビルド (Build)」ペ ージで、ストアード・プロシージャーのビルドのコンパイル・オプションを指定しま す。使用可能なオプションに関する情報は、コンパイラーのドキュメンテーションを 参照してください。
	- a. 「プリコンパイル・オプション」フィールドに、ストアード・プロシージャーの ビルド時に使用する DB2 Universal Database™ プリコンパイラー・オプションを 入力します。パッケージ名は、7 文字以下でなければなりません。
	- b. 「コンパイル・オプション」フィールドに、ストアード・プロシージャーのビル ド時に使用するコンパイラー・オプションを入力します。
- 2. 「**OK**」をクリックし、ノートブックをクローズして変更を保管します。「適用」を クリックすると、変更は保管され、プロパティーの変更を継続できます。

# 付録**.** 特記事項

本書に記載の製品、サービス、または機能が日本においては提供されていない場合があ ります。日本で利用可能な製品、サービス、および機能については、日本 IBM の営業 担当員にお尋ねください。本書で IBM 製品、プログラム、またはサービスに言及して いても、その IBM 製品、プログラム、またはサービスのみが使用可能であることを意 味するものではありません。これらに代えて、IBM の知的所有権を侵害することのな い、機能的に同等の製品、プログラム、またはサービスを使用することができます。た だし、IBM 以外の製品とプログラムの操作またはサービスの評価および検証は、お客様 の責任で行っていただきます。

IBM は、本書に記載されている内容に関して特許権 (特許出願中のものを含む) を保有 している場合があります。本書の提供は、お客様にこれらの特許権について実施権を許 諾することを意味するものではありません。実施権についてのお問い合わせは、書面に て下記宛先にお送りください。

〒106-0032 東京都港区六本木 3-2-31 IBM World Trade Asia Corporation Licensing

以下の保証は、国または地域の法律に沿わない場合は、適用されません。 IBM および その直接または間接の子会社は、本書を特定物として現存するままの状態で提供し、商 品性の保証、特定目的適合性の保証および法律上の瑕疵担保責任を含むすべての明示も しくは黙示の保証責任を負わないものとします。国または地域によっては、法律の強行 規定により、保証責任の制限が禁じられる場合、強行規定の制限を受けるものとしま す。

この情報には、技術的に不適切な記述や誤植を含む場合があります。本書は定期的に見 直され、必要な変更は本書の次版に組み込まれます。 IBM は予告なしに、随時、この 文書に記載されている製品またはプログラムに対して、改良または変更を行うことがあ ります。

本書において IBM 以外の Web サイトに言及している場合がありますが、便宜のため 記載しただけであり、決してそれらの Web サイトを推奨するものではありません。そ れらの Web サイトにある資料は、この IBM 製品の資料の一部ではありません。それ らの Web サイトは、お客様の責任でご使用ください。

IBM は、お客様が提供するいかなる情報も、お客様に対してなんら義務も負うことのな い、自ら適切と信ずる方法で、使用もしくは配布することができるものとします。

本プログラムのライセンス保持者で、(i) 独自に作成したプログラムとその他のプログラ ム(本プログラムを含む)との間での情報交換、および (ii) 交換された情報の相互利用 を可能にすることを目的として、本プログラムに関する情報を必要とする方は、下記に 連絡してください。

IBM Canada Limited Office of the Lab Director 8200 Warden Avenue Markham, Ontario L6G 1C7 CANADA

本プログラムに関する上記の情報は、適切な使用条件の下で使用することができます が、有償の場合もあります。

本書で説明されているライセンス・プログラムまたはその他のライセンス資料は、IBM 所定のプログラム契約の契約条項、IBM プログラムのご使用条件、またはそれと同等の 条項に基づいて、 IBM より提供されます。

この文書に含まれるいかなるパフォーマンス・データも、管理環境下で決定されたもの です。そのため、他の操作環境で得られた結果は、異なる可能性があります。一部の測 定が、開発レベルのシステムで行われた可能性がありますが、その測定値が、一般に利 用可能なシステムのものと同じである保証はありません。さらに、一部の測定値が、推 定値である可能性があります。実際の結果は、異なる可能性があります。お客様は、お 客様の特定の環境に適したデータを確かめる必要があります。

IBM 以外の製品に関する情報は、その製品の供給者、出版物、もしくはその他の公に利 用可能なソースから入手したものです。 IBM は、それらの製品のテストは行っており ません。したがって、他社製品に関する実行性、互換性、またはその他の要求について は確証できません。 IBM 以外の製品の性能に関する質問は、それらの製品の供給者に お願いします。

IBM の将来の方向または意向に関する記述については、予告なしに変更または撤回され る場合があり、単に目標を示しているものです。

本書には、日常の業務処理で用いられるデータや報告書の例が含まれています。より具 体性を与えるために、それらの例には、個人、企業、ブランド、あるいは製品などの名 前が含まれている場合があります。これらの名称はすべて架空のものであり、名称や住 所が類似する企業が実在しているとしても、それは偶然にすぎません。

著作権使用許諾:

本書には、様々なオペレーティング・プラットフォームでのプログラミング手法を例示 するサンプル・アプリケーション・プログラムがソース言語で掲載されています。お客 様は、サンプル・プログラムが書かれているオペレーティング・プラットフォームのア

プリケーション・プログラミング・インターフェースに準拠したアプリケーション・プ ログラムの開発、使用、販売、配布を目的として、いかなる形式においても、IBM に対 価を支払うことなくこれを複製し、改変し、配布することができます。このサンプル・ プログラムは、あらゆる条件下における完全なテストを経ていません。従って IBM は、これらのサンプル・プログラムについて信頼性、利便性もしくは機能性があること をほのめかしたり、保証することはできません。

それぞれの複製物、サンプル・プログラムのいかなる部分、またはすべての派生した創 作物には、次のように、著作権表示を入れていただく必要があります。

© (お客様の会社名) (西暦年). このコードの一部は、IBM Corp. のサンプル・プログラ ムから取られています。 © Copyright IBM Corp. \_年を入れる\_. All rights reserved.

#### 商標

以下は、IBM Corporation の商標です。

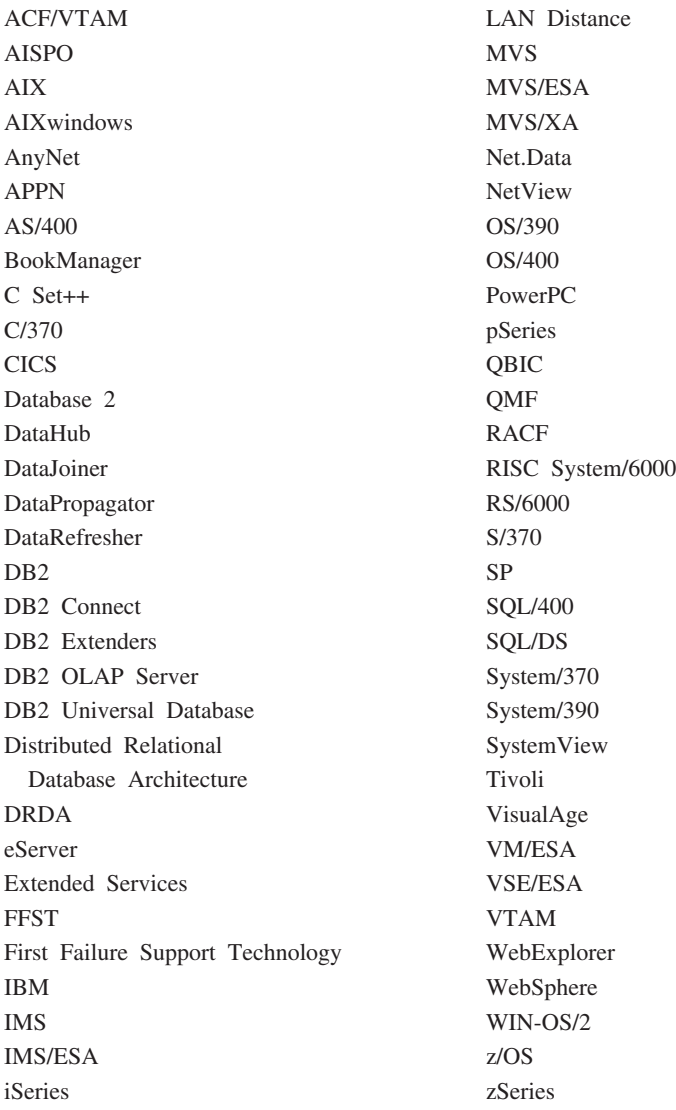

以下は、それぞれ各社の商標または登録商標です。

Microsoft、Windows、Windows NT および Windows ロゴは、Microsoft Corporation の米 国およびその他の国における商標です。

Pentium は、Intel Corporation の米国およびその他の国における商標です。

Java およびすべての Java 関連の商標およびロゴは、Sun Microsystems, Inc. の米国およ びその他の国における商標または登録商標です。

UNIX は、The Open Group の米国およびその他の国における登録商標です。

他の会社名、製品名およびサービス名等はそれぞれ各社の商標です。

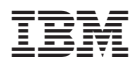

Printed in Japan

日本アイビーエム株式会社 〒106-8711 東京都港区六本木3-2-12